# **The GNU Privacy Handbook**

#### **The GNU Privacy Handbook**

Copyright © 1999 by The Free Software Foundation

Please direct questions, bug reports, or suggesstions concerning this manual to the maintainer, Mike Ashley (<jashley@acm.org>). Contributors to this manual also include Matthew Copeland, Joergen Grahn, and David A. Wheeler. J Horacio MG has translated the manual to Spanish.

This manual may be redistributed under the terms of the GNU General Public License.

# **Table of Contents**

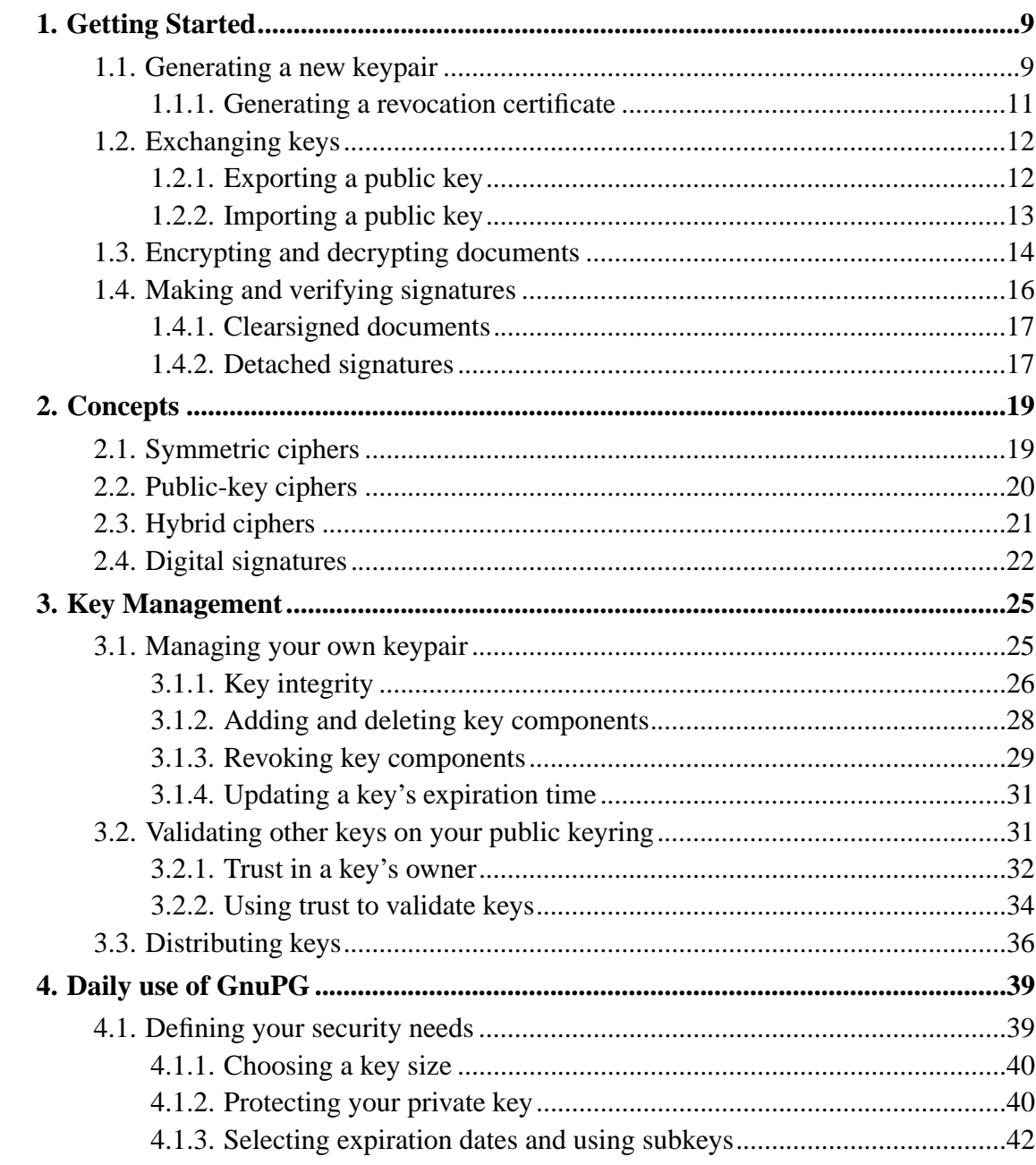

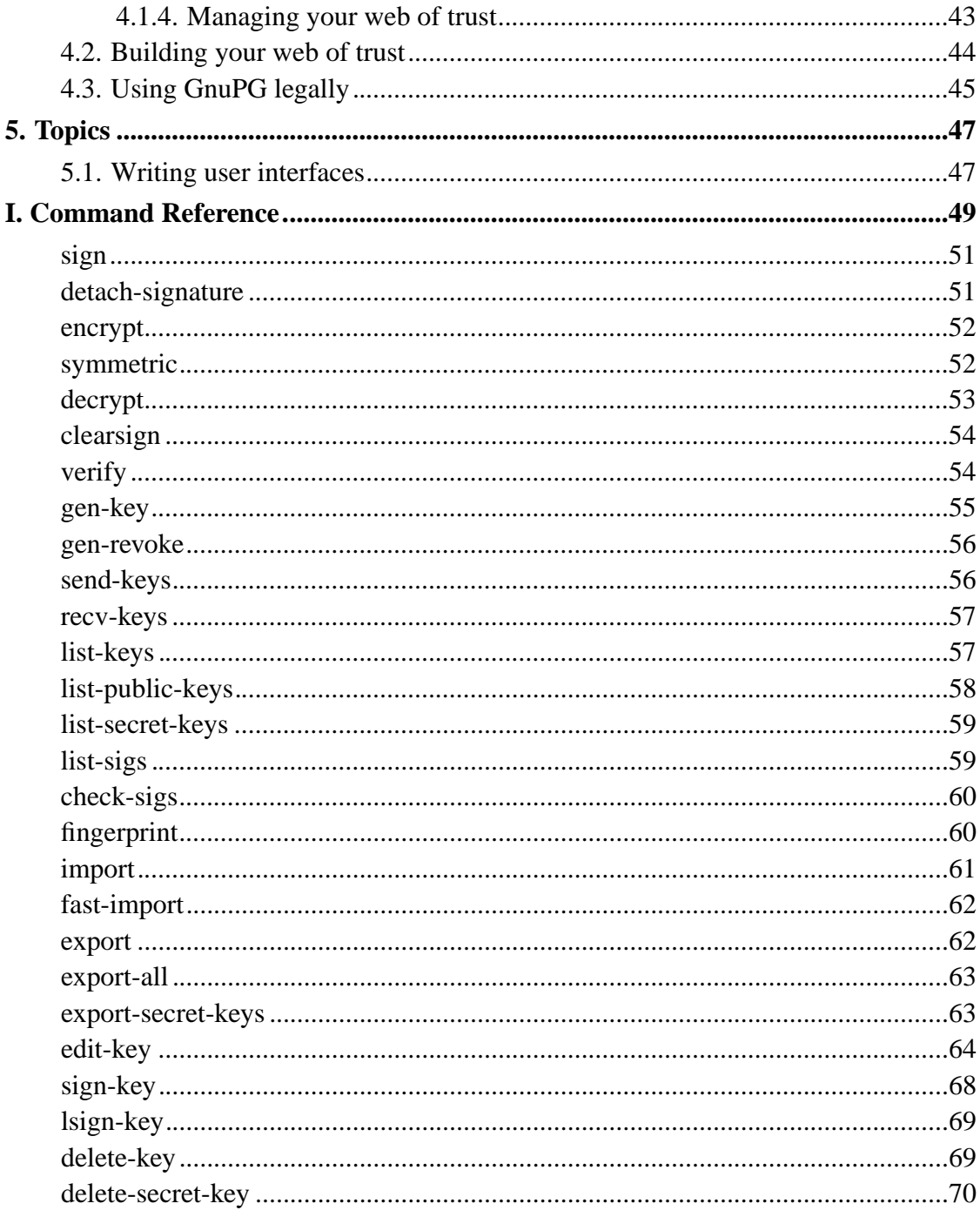

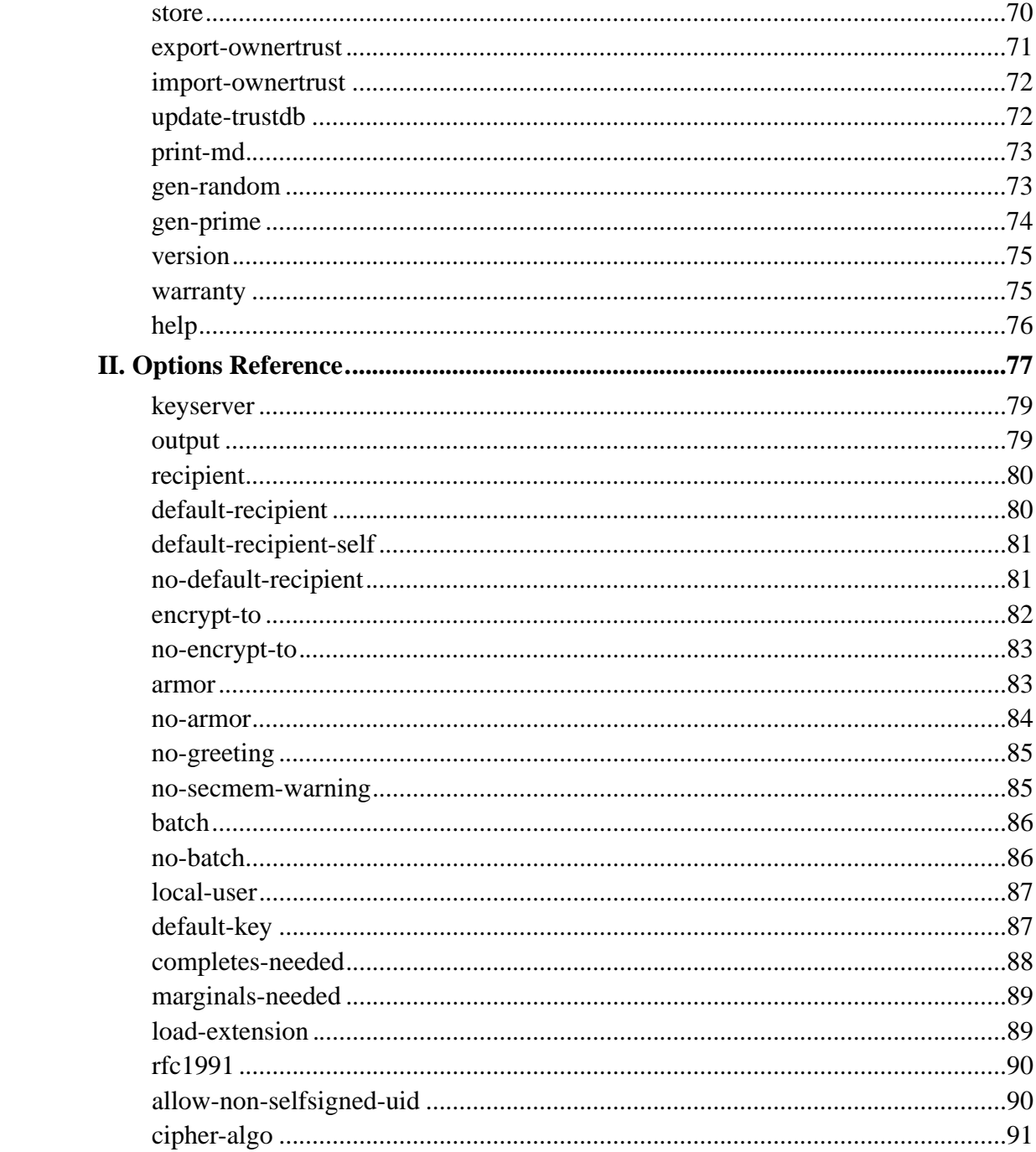

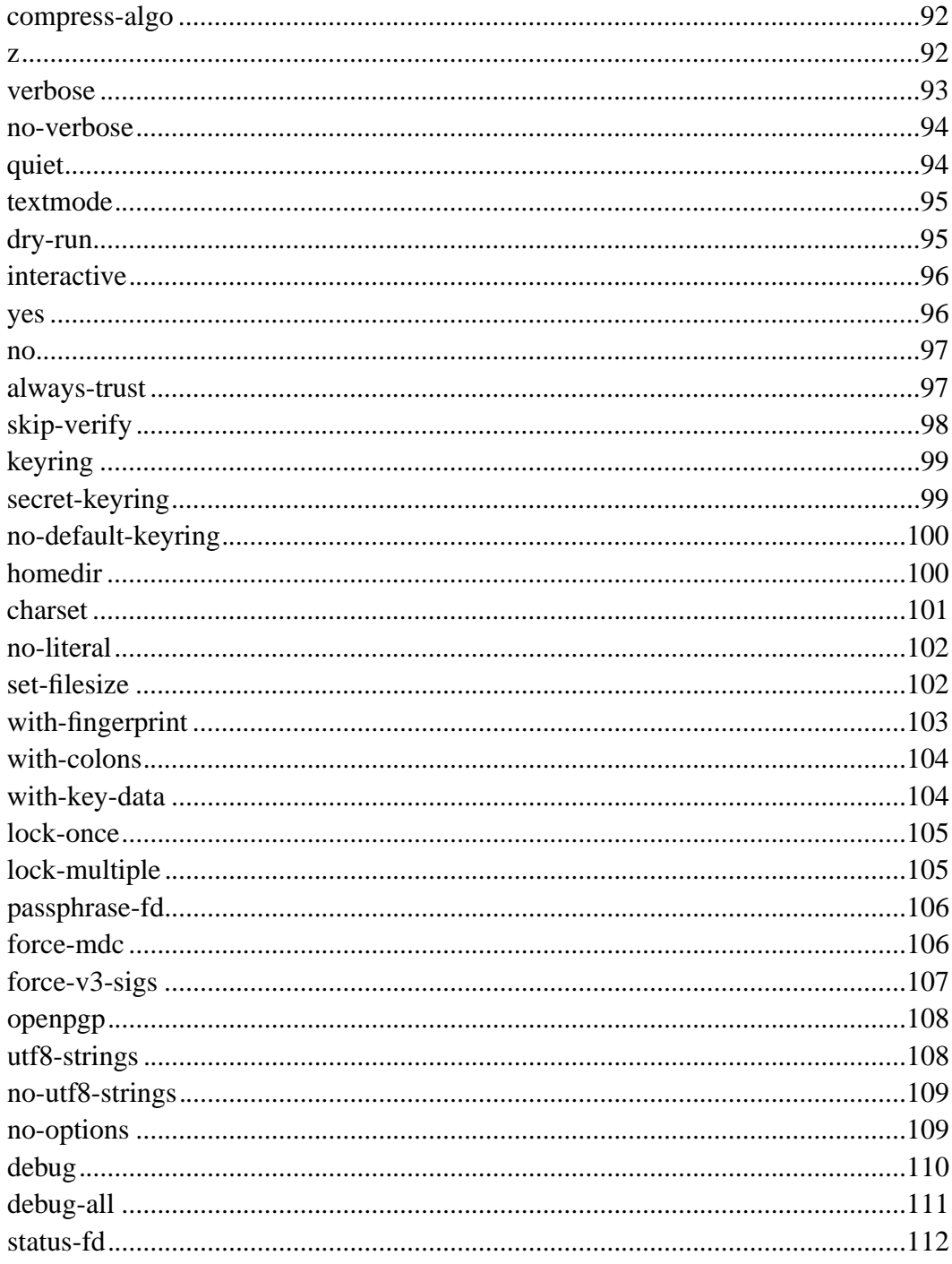

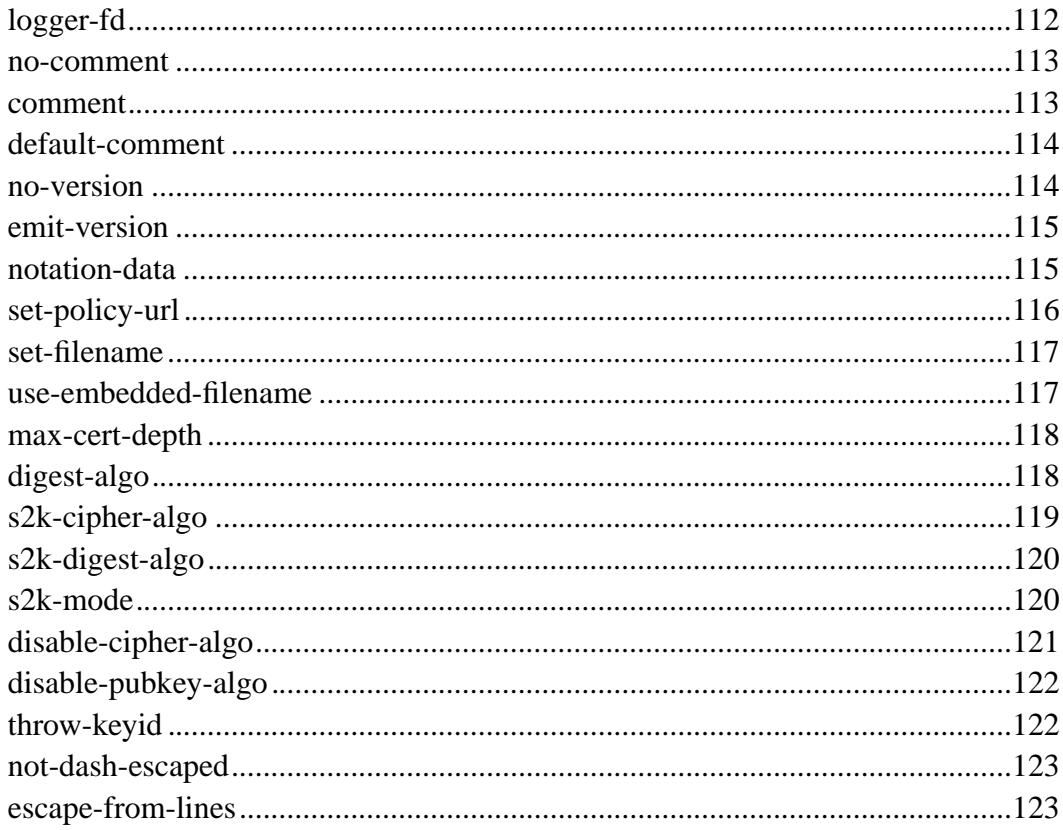

# **List of Figures**

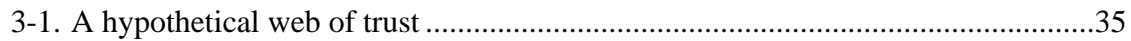

## **Chapter 1. Getting Started**

GnuPG is a tool for secure communication. This chapter is a quick-start guide that covers the core functionality of GnuPG. This includes keypair creation, exchanging and verifying keys, encrypting and decrypting documents, and authenticating documents with digital signatures. It does not explain in detail the concepts behind public-key cryptography, encryption, and digital signatures. This is covered in Chapter *2*. It also does not explain how to use GnuPG wisely. This is covered in Chapters *3* and *4*.

GnuPG uses public-key cryptography so that users may communicate securely. In a public-key system, each user has a pair of keys consisting of a *private key* and a *public key*. A user's private key is kept secret; it need never be revealed. The public key may be given to anyone with whom the user wants to communicate. GnuPG uses a somewhat more sophisticated scheme in which a user has a primary keypair and then zero or more additional subordinate keypairs. The primary and subordinate keypairs are bundled to facilitate key management and the bundle can often be considered simply as one keypair.

### **1.1. Generating a new keypair**

The command-line option --gen-key is used to create a new primary keypair.

```
alice% gpg --gen-key
gpg (GnuPG) 0.9.4; Copyright (C) 1999 Free Software Foundation, Inc.
This program comes with ABSOLUTELY NO WARRANTY.
This is free software, and you are welcome to redistribute it
under certain conditions. See the file COPYING for details.
Please select what kind of key you want:
  (1) DSA and ElGamal (default)
  (2) DSA (sign only)
  (4) ElGamal (sign and encrypt)
Your selection?
```
GnuPG is able to create several different types of keypairs, but a primary key must be capable of making signatures. There are therefore only three options. Option 1 actually creates two keypairs. A DSA keypair is the primary keypair usable only for making

signatures. An ElGamal subordinate keypair is also created for encryption. Option 2 is similar but creates only a DSA keypair. Option 4<sup>1</sup> creates a single ElGamal keypair usable for both making signatures and performing encryption. In all cases it is possible to later add additional subkeys for encryption and signing. For most users the default option is fine.

You must also choose a key size. The size of a DSA key must be between 512 and 1024 bits, and an ElGamal key may be of any size. GnuPG, however, requires that keys be no smaller than 768 bits. Therefore, if Option 1 was chosen and you choose a keysize larger than 1024 bits, the ElGamal key will have the requested size, but the DSA key will be 1024 bits.

```
About to generate a new ELG-E keypair.
             minimum keysize is 768 bits
             default keysize is 1024 bits
   highest suggested keysize is 2048 bits
What keysize do you want? (1024)
```
The longer the key the more secure it is against brute-force attacks, but for almost all purposes the default keysize is adequate since it would be cheaper to circumvent the encryption than try to break it. Also, encryption and decryption will be slower as the key size is increased, and a larger keysize may affect signature length. Once selected, the keysize can never be changed.

Finally, you must choose an expiration date. If Option 1 was chosen, the expiration date will be used for both the ElGamal and DSA keypairs.

```
Please specify how long the key should be valid.
        0 = key does not expire
      <n> = key expires in n days
     <n>w = key expires in n weeks
     <n>m = key expires in n months
     <n>y = key expires in n years
Key is valid for? (0)
```
For most users a key that does not expire is adequate. The expiration time should be chosen with care, however, since although it is possible to change the expiration date after the key is created, it may be difficult to communicate a change to users who have your public key.

You must provide a user ID in addition to the key parameters. The user ID is used to associate the key being created with a real person.

You need a User-ID to identify your key; the software constructs the user id from Real Name, Comment and Email Address in this form: "Heinrich Heine (Der Dichter) <heinrichh@duesseldorf.de>"

Real name:

Only one user ID is created when a key is created, but it is possible to create additional user IDs if you want to use the key in two or more contexts, e.g., as an employee at work and a political activist on the side. A user ID should be created carefully since it cannot be edited after it is created.

GnuPG needs a passphrase to protect the primary and subordinate private keys that you keep in your possession.

```
You need a Passphrase to protect your private key.
```
Enter passphrase:

There is no limit on the length of a passphrase, and it should be carefully chosen. From the perspective of security, the passphrase to unlock the private key is one of the weakest points in GnuPG (and other public-key encryption systems as well) since it is the only protection you have if another individual gets your private key. Ideally, the passphrase should not use words from a dictionary and should mix the case of alphabetic characters as well as use non-alphabetic characters. A good passphrase is crucial to the secure use of GnuPG.

#### **1.1.1. Generating a revocation certificate**

After your keypair is created you should immediately generate a revocation certificate for the primary public key using the option --gen-revoke. If you forget your passphrase or if your private key is compromised or lost, this revocation certificate may be published to notify others that the public key should no longer be used. A revoked public key can still be used to verify signatures made by you in the past, but it cannot

be used to encrypt future messages to you. It also does not affect your ability to decrypt messages sent to you in the past if you still do have access to the private key.

```
alice% gpg --output revoke.asc --gen-revoke mykey
[...]
```
The argument **mykey** must be a *key specifier*, either the key ID of your primary keypair or any part of a user ID that identifies your keypair. The generated certificate will be left in the file revoke.asc. If the --output option is omitted, the result will be placed on standard output. Since the certificate is short, you may wish to print a hardcopy of the certificate to store somewhere safe such as your safe deposit box. The certificate should not be stored where others can access it since anybody can publish the revocation certificate and render the corresponding public key useless.

### **1.2. Exchanging keys**

To communicate with others you must exchange public keys. To list the keys on your public keyring use the command-line option --list-keys.

```
alice% gpg --list-keys
/users/alice/.gnupg/pubring.gpg
 --------------------------
pub 1024D/BB7576AC 1999-06-04 Alice (Judge) <alice@cyb.org>
sub 1024g/78E9A8FA 1999-06-04
```
### **1.2.1. Exporting a public key**

To send your public key to a correspondent you must first export it. The command-line option --export is used to do this. It takes an additional argument identifying the public key to export. As with the --gen-revoke option, either the key ID or any part of the user ID may be used to identify the key to export.

alice% **gpg --output alice.gpg --export alice@cyb.org**

The key is exported in a binary format, but this can be inconvenient when the key is to be sent though email or published on a web page. GnuPG therefore supports a command-line option  $-$ armor<sup>2</sup> that that causes output to be generated in an ASCII-armored format similar to uuencoded documents. In general, any output from GnuPG, e.g., keys, encrypted documents, and signatures, can be ASCII-armored by adding the --armor option.

```
alice% gpg --armor --export alice@cyb.org
---BEGIN PGP PUBLIC KEY BLOCK---
Version: GnuPG v0.9.7 (GNU/Linux)
Comment: For info see http://www.gnupg.org
[...]
---END PGP PUBLIC KEY BLOCK---
```
#### **1.2.2. Importing a public key**

A public key may be added to your public keyring with the --import option.

```
alice% gpg --import blake.gpg
gpg: key 9E98BC16: public key imported
gpg: Total number processed: 1
gpg: imported: 1
alice% gpg --list-keys
/users/alice/.gnupg/pubring.gpg
--------------------------
pub 1024D/BB7576AC 1999-06-04 Alice (Judge) <alice@cyb.org>
sub 1024g/78E9A8FA 1999-06-04
pub 1024D/9E98BC16 1999-06-04 Blake (Executioner) <blake@cyb.org>
sub 1024g/5C8CBD41 1999-06-04
```
Once a key is imported it should be validated. GnuPG uses a powerful and flexible trust model that does not require you to personally validate each key you import. Some keys may need to be personally validated, however. A key is validated by verifying the key's fingerprint and then signing the key to certify it as a valid key. A key's fingerprint can be quickly viewed with the --fingerprint command-line option, but in order to certify the key you must edit it.

```
alice% gpg --edit-key blake@cyb.org
pub 1024D/9E98BC16 created: 1999-06-04 expires: never trust: -/q
```

```
sub 1024g/5C8CBD41 created: 1999-06-04 expires: never
(1) Blake (Executioner) <blake@cyb.org>
Command> fpr
pub 1024D/9E98BC16 1999-06-04 Blake (Executioner) <blake@cyb.org>
            Fingerprint: 268F 448F CCD7 AF34 183E 52D8 9BDE 1A08 9E98 BC16
```
A key's fingerprint is verified with the key's owner. This may be done in person or over the phone or through any other means as long as you can guarantee that you are communicating with the key's true owner. If the fingerprint you get is the same as the fingerprint the key's owner gets, then you can be sure that you have a correct copy of the key.

After checking the fingerprint, you may sign the key to validate it. Since key verification is a weak point in public-key cryptography, you should be extremely careful and *always* check a key's fingerprint with the owner before signing the key.

```
Command> sign
pub 1024D/9E98BC16 created: 1999-06-04 expires: never trust: -/q
           Fingerprint: 268F 448F CCD7 AF34 183E 52D8 9BDE 1A08 9E98 BC16
    Blake (Executioner) <blake@cyb.org>
Are you really sure that you want to sign this key
with your key: "Alice (Judge) <alice@cyb.org>"
Really sign?
```
Once signed you can check the key to list the signatures on it and see the signature that you have added. Every user ID on the key will have one or more self-signatures as well as a signature for each user that has validated the key.

Command> **check** uid Blake (Executioner) <br/>blake@cyb.org> sig! 9E98BC16 1999-06-04 [self-signature] sig! BB7576AC 1999-06-04 Alice (Judge) <alice@cyb.org>

### **1.3. Encrypting and decrypting documents**

A public and private key each have a specific role when encrypting and decrypting documents. A public key may be thought of as an open safe. When a correspondent encrypts a document using a public key, that document is put in the safe, the safe shut, and the combination lock spun several times. The corresponding private key is the combination that can reopen the safe and retrieve the document. In other words, only the person who holds the private key can recover a document encrypted using the associated public key.

The procedure for encrypting and decrypting documents is straightforward with this mental model. If you want to encrypt a message to Alice, you encrypt it using Alice's public key, and she decrypts it with her private key. If Alice wants to send you a message, she encrypts it using your public key, and you decrypt it with your key.

To encrypt a document the option --encrypt is used. You must have the public keys of the intended recipients. The software expects the name of the document to encrypt as input or, if omitted, on standard input. The encrypted result is placed on standard output or as specified using the option --output. The document is compressed for additional security in addition to encrypting it.

alice% **gpg --output doc.gpg --encrypt --recipient blake@cyb.org doc**

The --recipient option is used once for each recipient and takes an extra argument specifying the public key to which the document should be encrypted. The encrypted document can only be decrypted by someone with a private key that complements one of the recipients' public keys. In particular, you cannot decrypt a document encrypted by you unless you included your own public key in the recipient list.

To decrypt a message the option --decrypt is used. You need the private key to which the message was encrypted. Similar to the encryption process, the document to decrypt is input, and the decrypted result is output.

blake% **gpg --output doc --decrypt doc.gpg** You need a passphrase to unlock the secret key for user: "Blake (Executioner) <br/>blake@cyb.org>" 1024-bit ELG-E key, ID 5C8CBD41, created 1999-06-04 (main key ID 9E98BC16)

Enter passphrase:

Documents may also be encrypted without using public-key cryptography. Instead, only a symmetric cipher is used to encrypt the document. The key used to drive the symmetric cipher is derived from a passphrase supplied when the document is encrypted, and for good security, it should not be the same passphrase that you use to protect your private key. Symmetric encryption is useful for securing documents when the passphrase does not need to be communicated to others. A document can be encrypted with a symmetric cipher by using the --symmetric option.

alice% **gpg --output doc.gpg --symmetric doc** Enter passphrase:

### **1.4. Making and verifying signatures**

A digital signature certifies and timestamps a document. If the document is subsequently modified in any way, a verification of the signature will fail. A digital signature can serve the same purpose as a hand-written signature with the additional benefit of being tamper-resistant. The GnuPG source distribution, for example, is signed so that users can verify that the source code has not been modified since it was packaged.

Creating and verifying signatures uses the public/private keypair in an operation different from encryption and decryption. A signature is created using the private key of the signer. The signature is verified using the corresponding public key. For example, Alice would use her own private key to digitally sign her latest submission to the Journal of Inorganic Chemistry. The associate editor handling her submission would use Alice's public key to check the signature to verify that the submission indeed came from Alice and that it had not been modified since Alice sent it. A consequence of using digital signatures is that it is difficult to deny that you made a digital signature since that would imply your private key had been compromised.

The command-line option --sign is used to make a digital signature. The document to sign is input, and the signed document is output.

alice% **gpg --output doc.sig --sign doc**

```
You need a passphrase to unlock the private key for
user: "Alice (Judge) <alice@cyb.org>"
1024-bit DSA key, ID BB7576AC, created 1999-06-04
```
Enter passphrase:

The document is compressed before signed, and the output is in binary format.

Given a signed document, you can either check the signature or check the signature and recover the original document. To check the signature use the --verify option. To verify the signature and extract the document use the --decrypt option. The signed document to verify and recover is input and the recovered document is output.

```
blake% gpg --output doc --decrypt doc.sig
gpg: Signature made Fri Jun 4 12:02:38 1999 CDT using DSA key ID BB7576AC
gpg: Good signature from "Alice (Judge) <alice@cyb.org>"
```
#### **1.4.1. Clearsigned documents**

A common use of digital signatures is to sign usenet postings or email messages. In such situations it is undesirable to compress the document while signing it. The option --clearsign causes the document to be wrapped in an ASCII-armored signature but otherwise does not modify the document.

```
alice% gpg --clearsign doc
You need a passphrase to unlock the secret key for
user: "Alice (Judge) <alice@cyb.org>"
1024-bit DSA key, ID BB7576AC, created 1999-06-04
---BEGIN PGP SIGNED MESSAGE---
Hash: SHA1
[...]
---BEGIN PGP SIGNATURE---
Version: GnuPG v0.9.7 (GNU/Linux)
Comment: For info see http://www.gnupg.org
iEYEARECAAYFAjdYCQoACgkQJ9S6ULt1dqz6IwCfQ7wP6i/i8HhbcOSKF4ELyQB1
oCoAoOuqpRqEzr4kOkQqHRLE/b8/Rw2k
=y6kj
---END PGP SIGNATURE---
```
#### **1.4.2. Detached signatures**

A signed document has limited usefulness. Other users must recover the original document from the signed version, and even with clearsigned documents, the signed document must be edited to recover the original. Therefore, there is a third method for signing a document that creates a detached signature. A detached signature is created using the --detach-sig option.

```
alice% gpg --output doc.sig --detach-sig doc
You need a passphrase to unlock the secret key for
user: "Alice (Judge) <alice@cyb.org>"
1024-bit DSA key, ID BB7576AC, created 1999-06-04
Enter passphrase:
```
Both the document and detached signature are needed to verify the signature. The --verify option can be to check the signature.

```
blake% gpg --verify doc.sig doc
gpg: Signature made Fri Jun 4 12:38:46 1999 CDT using DSA key ID BB7576AC
gpg: Good signature from "Alice (Judge) <alice@cyb.org>"
```
### **Notes**

- 1. Option 3 is to generate an ElGamal keypair that is not usable for making signatures.
- 2. Many command-line options that are frequently used can also be set in a configuration file.

# **Chapter 2. Concepts**

GnuPG makes uses of several cryptographic concepts including *symmetric ciphers*, *public-key ciphers*, and *one-way hashing*. You can make basic use GnuPG without fully understanding these concepts, but in order to use it wisely some understanding of them is necessary.

This chapter introduces the basic cryptographic concepts used in GnuPG. Other books cover these topics in much more detail. A good book with which to pursue further study is Bruce Schneier's "Applied Cryptography".

### **2.1. Symmetric ciphers**

A symmetric cipher is a cipher that uses the same key for both encryption and decryption. Two parties communicating using a symmetric cipher must agree on the key beforehand. Once they agree, the sender encrypts a message using the key, sends it to the receiver, and the receiver decrypts the message using the key. As an example, the German Enigma is a symmetric cipher, and daily keys were distributed as code books. Each day, a sending or receiving radio operator would consult his copy of the code book to find the day's key. Radio traffic for that day was then encrypted and decrypted using the day's key. Modern examples of symmetric ciphers include 3DES, Blowfish, and IDEA.

A good cipher puts all the security in the key and none in the algorithm. In other words, it should be no help to an attacker if he knows which cipher is being used. Only if he obtains the key would knowledge of the algorithm be needed. The ciphers used in GnuPG have this property.

Since all the security is in the key, then it is important that it be very difficult to guess the key. In other words, the set of possible keys, i.e., the *key space*, needs to be large. While at Los Alamos, Richard Feynman was famous for his ability to crack safes. To encourage the mystique he even carried around a set of tools including an old stethoscope. In reality, he used a variety of tricks to reduce the number of combinations he had to try to a small number and then simply guessed until he found the right

combination. In other words, he reduced the size of the key space.

Britain used machines to guess keys during World War 2. The German Enigma had a very large key space, but the British built speciailzed computing engines, the Bombes, to mechanically try keys until the day's key was found. This meant that sometimes they found the day's key within hours of the new key's use, but it also meant that on some days they never did find the right key. The Bombes were not general-purpose computers but were precursors to modern-day computers.

Today, computers can guess keys very quickly, and this is why key size is important in modern cryptosystems. The cipher DES uses a 56-bit key, which means that there are  $2^{56}$  possible keys.  $2^{56}$  is 72,057,594,037,927,936 keys. This is a lot of keys, but a general-purpose computer can check the entire key space in a matter of days. A specialized computer can check it in hours. On the other hand, more recently designed ciphers such as 3DES, Blowfish, and IDEA all use 128-bit keys, which means there are  $2^{128}$  possible keys. This is many, many more keys, and even if all the computers on the planet cooperated, it could still take more time than the age of the universe to find the key.

### **2.2. Public-key ciphers**

The primary problem with symmetric ciphers is not their security but with key exchange. Once the sender and receiver have exchanged keys, that key can be used to securely communicate, but what secure communication channel was used to communicate the key itself? In particular, it would probably be much easier for an attacker to work to intercept the key than it is to try all the keys in the key space. Another problem is the number of keys needed. If there are *n* people who need to communicate, then  $n(n-1)/2$  keys are needed for each pair of people to communicate privately. This may be ok for a small number of people but quickly becomes unwieldly for large groups of people.

Public-key ciphers were invented to avoid the key-exchange problem entirely. A public-key cipher uses a pair of keys for sending messages. The two keys belong to the person receiving the message. One key is a *public key* and may be given to anybody.

The other key is a *private key* and is kept secret by the owner. A sender encrypts a message using the public key and once encrypted, only the private key may be used to decrypt it.

This protocol solves the key-exchange problem inherent with symmetric ciphers. There is no need for the sender and receiver to agree upon a key. All that is required is that some time before secret communication the sender gets a copy of the receiver's public key. Furthermore, the one public key can be used by anybody wishing to communicate with the receiver. So only *n* keypairs are needed for *n* people to communicate secretly with one another.

Public-key ciphers are based on one-way trapdoor functions. A one-way function is a function that is easy to compute, but the inverse is hard to compute. For example, it is easy to multiply two prime numbers together to get a composite, but it is difficult to factor a composite into its prime components.a A one-way trapdoor function is similar, but it has a trapdoor. That is, if some piece of information is known, it becomes easy to compute the inverse. For example, if you have a number made of two prime factors, then knowing one of the factors makes it easy to compute the second. Given a public-key cipher based on prime factorization, the public key contains a composite number made from two large prime factors, and the encryption algorithm uses that composite to encrypt the message. The algorithm to decrypt the message requires knowing the prime factors, so decryption is easy if you have the private key containing one of the factors but extremely difficult if you do not have it.

As with good symmetric ciphers, with a good public-key cipher all of the security rests with the key. Therefore, key size is a measure of the system's security, but one cannot compare the size of a symmetric cipher key and a public-key cipher key as a measure of their relative security. In a brute-force attack on a symmetric cipher with a key size of 80 bits, the attacker must enumerate up to  $2^{81}$ -1 keys to find the right key. In a brute-force attack on a public-key cipher with a key size of 512 bits, the attacker must factor a composite number encoded in 512 bits (up to 155 decimal digits). The workload for the attacker is fundamentally different depending on the cipher he is attacking. While 128 bits is sufficient for symmetric ciphers, given today's factoring technology public keys with 1024 bits are recommended for most purposes.

## **2.3. Hybrid ciphers**

Public-key ciphers are no panacea. Many symmetric ciphers are stronger from a security standpoint, and public-key encryption and decryption are more expensive than the corresponding operations in symmetric systems. Public-key ciphers are nevertheless an effective tool for distributing symmetric cipher keys, and that is how they are used in hybrid cipher systems.

A hybrid cipher uses both a symmetric cipher and a public-key cipher. It works by using a public-key cipher to share a key for the symmetric cipher. The actual message being sent is then encrypted using the key and sent to the recipient. Since symmetric key sharing is secure, the symmetric key used is different for each message sent. Hence it is sometimes called a session key.

Both PGP and GnuPG use hybrid ciphers. The session key, encrypted using the public-key cipher, and the message being sent, encrypted with the symmetric cipher, are automatically combined in one package. The recipient uses his private-key to decrypt the session key and the session key is then used to decrypt the message.

A hybrid cipher is no stronger than the public-key cipher or symmetric cipher it uses, whichever is weaker. In PGP and GnuPG, the public-key cipher is probably the weaker of the pair. Fortunately, however, if an attacker could decrypt a session key it would only be useful for reading the one message encrypted with that session key. The attacker would have to start over and decrypt another session key in order to read any other message.

### **2.4. Digital signatures**

A hash function is a many-to-one function that maps its input to a value in a finite set. Typically this set is a range of natural numbers. A simple hash function is  $f(x) = 0$  for all integers *x*. A more interesting hash function is  $f(x) = x \mod 37$ , which maps *x* to the remainder of dividing *x* by 37.

A document's digital signature is the result of applying a hash function to the document. To be useful, however, the hash function needs to satisfy two important properties. First, it should be hard to find two documents that hash to the same value. Second, given a hash value it should be hard to recover the document that produced that value.

Some public-key ciphers<sup>1</sup> could be used to sign documents. The signer encrypts the document with his *private* key. Anybody wishing to check the signature and see the document simply uses the signer's public key to decrypt the document. This algorithm does satisfy the two properties needed from a good hash function, but in practice, this algorithm is too slow to be useful.

An alternative is to use hash functions designed to satisfy these two important properties. SHA and MD5 are examples of such algorithms. Using such an algorithm, a document is signed by hashing it, and the hash value is the signature. Another person can check the signature by also hashing their copy of the document and comparing the hash value they get with the hash value of the original document. If they match, it is almost certain that the documents are identical.

Of course, the problem now is using a hash function for digital signatures without permitting an attacker to interfere with signature checking. If the document and signature are sent unencrypted, an attacker could modify the document and generate a corresponding signature without the recipient's knowledge. If only the document is encrypted, an attacker could tamper with the signature and cause a signature check to fail. A third option is to use a hybrid public-key encryption to encrypt both the signature and document. The signer uses his private key, and anybody can use his public key to check the signature and document. This sounds good but is actually nonsense. If this algorithm truly secured the document it would also secure it from tampering and there would be no need for the signature. The more serious problem, however, is that this does not protect either the signature or document from tampering. With this algorithm, only the session key for the symmetric cipher is encrypted using the signer's private key. Anybody can use the public key to recover the session key. Therefore, it is straightforward for an attacker to recover the session key and use it to encrypt substitute documents and signatures to send to others in the sender's name.

An algorithm that does work is to use a public key algorithm to encrypt only the signature. In particular, the hash value is encrypted using the signer's private key, and anbody can check the signature using the public key. The signed document can be sent using any other encryption algorithm including none if it is a public document. If the document is modified the signature check will fail, but this is precisely what the signature check is supposed to catch. The Digital Signature Standard (DSA) is a public key signature algorithm that works as just described. DSA is the primary signing algorithm used in GnuPG.

## **Notes**

1. The cipher must have the property that the actual public key or private key could be used by the encryption algorithm as the public key. RSA is an example of such an algorithm while ElGamal is not an example.

## **Chapter 3. Key Management**

Key tampering is a major security weakness with public-key cryptography. An eavesdropper may tamper with a user's keyrings or forge a user's public key and post it for others to download and use. For example, suppose Chloe wants to monitor the messages that Alice sends to Blake. She could mount what is called a *man in the middle* attack. In this attack, Chloe creates a new public/private keypair. She replaces Alice's copy of Blake's public key with the new public key. She then intercepts the messages that Alice sends to Blake. For each intercept, she decrypts it using the new private key, reencrypts it using Blake's true public key, and forwards the reencrypted message to Blake. All messages sent from Alice to Blake can now be read by Chloe.

Good key management is crucial in order to ensure not just the integrity of your keyrings but the integrity of other users' keyrings as well. The core of key management in GnuPG is the notion of signing keys. Key signing has two main purposes: it permits you to detect tampering on your keyring, and it allows you to certify that a key truly belongs to the person named by a user ID on the key. Key signatures are also used in a scheme known as the *web of trust* to extend certification to keys not directly signed by you but signed by others you trust. Responsible users who practice good key management can defeat key tampering as a practical attack on secure communication with GnuPG.

### **3.1. Managing your own keypair**

A keypair has a public key and a private key. A public key consists of the public portion of the master signing key, the public portions of the subordinate signing and encryption subkeys, and a set of user IDs used to associate the public key with a real person. Each piece has data about itself. For a key, this data includes its ID, when it was created, when it will expire, etc. For a user ID, this data includes the name of the real person it identifies, an optional comment, and an email address. The structure of the private key is similar, except that it contains only the private portions of the keys, and there is no user ID information.

The command-line option --edit-key may be used to view a keypair. For example,

```
chloe% gpg --edit-key chloe@cyb.org
Secret key is available.
pub 1024D/26B6AAE1 created: 1999-06-15 expires: never trust: -/u
sub 2048g/0CF8CB7A created: 1999-06-15 expires: never
sub 1792G/08224617 created: 1999-06-15 expires: 2002-06-14
sub 960D/B1F423E7 created: 1999-06-15 expires: 2002-06-14
(1) Chloe (Jester) <chloe@cyb.org>
(2) Chloe (Plebian) <chloe@tel.net>
Command>
```
The public key is displayed along with an indication of whether or not the private key is available. Information about each component of the public key is then listed. The first column indicates the type of the key. The keyword pub identifies the public master signing key, and the keyword sub identifies a public subordinate key. The second column indicates the key's bit length, type, and ID. The type is  $D$  for a DSA key, q for an encryption-only ElGamal key, and G for an ElGamal key that may be used for both encryption and signing. The creation date and expiration date are given in columns three and four. The user IDs are listed following the keys.

More information about the key can be obtained with interactive commands. The command **toggle** switches between the public and private components of a keypair if indeed both components are available.

Command> **toggle**

sec 1024D/26B6AAE1 created: 1999-06-15 expires: never sbb 2048g/0CF8CB7A created: 1999-06-15 expires: never sbb 1792G/08224617 created: 1999-06-15 expires: 2002-06-14 sbb 960D/B1F423E7 created: 1999-06-15 expires: 2002-06-14 (1) Chloe (Jester) <chloe@cyb.org> (2) Chloe (Plebian) <chloe@tel.net>

The information provided is similar to the listing for the public-key component. The keyword sec identifies the private master signing key, and the keyword sbb identifies the private subordinates keys. The user IDs from the public key are also listed for convenience.

#### **3.1.1. Key integrity**

When you distribute your public key, you are distributing the public components of your master and subordinate keys as well as the user IDs. Distributing this material alone, however, is a security risk since it is possible for an attacker to tamper with the key. The public key can be modified by adding or substituting keys, or by adding or changing user IDs. By tampering with a user ID, the attacker could change the user ID's email address to have email redirected to himself. By changing one of the encryption keys, the attacker would also be able to decrypt the messages redirected to him.

Using digital signatures is a solution to this problem. When data is signed by a private key, the corresponding public key is bound to the signed data. In other words, only the corresponding public key can be used to verify the signature and ensure that the data has not been modified. A public key can be protected from tampering by using its corresponding private master key to sign the public key components and user IDs, thus binding the components to the public master key. Signing public key components with the corresponding private master signing key is called *self-signing*, and a public key that has self-signed user IDs bound to it is called a *certificate*.

As an example, Chloe has two user IDs and three subkeys. The signatures on the user IDs can be checked with the command **check** from the key edit menu.

```
chloe% gpg --edit-key chloe
Secret key is available.
pub 1024D/26B6AAE1 created: 1999-06-15 expires: never trust: -/u
sub 2048g/0CF8CB7A created: 1999-06-15 expires: never
sub 1792G/08224617 created: 1999-06-15 expires: 2002-06-14
sub 960D/B1F423E7 created: 1999-06-15 expires: 2002-06-14
(1) Chloe (Jester) <chloe@cyb.org>
(2) Chloe (Plebian) <chloe@tel.net>
Command> check
uid Chloe (Jester) <chloe@cyb.org>
sig! 26B6AAE1 1999-06-15 [self-signature]
uid Chloe (Plebian) <chloe@tel.net>
sig! 26B6AAE1 1999-06-15 [self-signature]
```
As expected, the signing key for each signature is the master signing key with key ID 0x26B6AAE1. The self-signatures on the subkeys are present in the public key, but they are not shown by the GnuPG interface.

#### **3.1.2. Adding and deleting key components**

Both new subkeys and new user IDs may be added to your keypair after it has been created. A user ID is added using the command **adduid**. You are prompted for a real name, email address, and comment just as when you create an initial keypair. A subkey is added using the command **addkey**. The interface is similar to the interface used when creating an initial keypair. The subkey may be a DSA signing key, and encrypt-only ElGamal key, or a sign-and-encrypt ElGamal key. When a subkey or user ID is generated it is self-signed using your master signing key, which is why you must supply your passphrase when the key is generated.

Additional user IDs are useful when you need multiple identities. For example, you may have an identity for your job and an identity for your work as a political activist. Coworkers will know you by your work user ID. Coactivists will know you by your activist user ID. Since those groups of people may not overlap, though, each group may not trust the other user ID. Both user IDs are therefore necessary.

Additional subkeys are also useful. The user IDs associated with your public master key are validated by the people with whom you communicate, and changing the master key therefore requires recertification. This may be difficult and time consuming if you communicate with many people. On the other hand, it is good to periodically change encryption subkeys. If a key is broken, all the data encrypted with that key will be vulnerable. By changing keys, however, only the data encrypted with the one broken key will be revealed.

Subkeys and user IDs may also be deleted. To delete a subkey or user ID you must first select it using the **key** or **uid** commands respectively. These commands are toggles. For example, the command **key 2** selects the second subkey, and invoking **key 2** again deselects it. If no extra argument is given, all subkeys or user IDs are deselected. Once the user IDs to be deleted are selected, the command **deluid** actually deletes the user IDs from your key. Similarly, the command **delkey** deletes all selected subkeys from both your public and private keys.

For local keyring management, deleting key components is a good way to trim other people's public keys of unnecessary material. Deleting user IDs and subkeys on your own key, however, is not always wise since it complicates key distribution. By default, when a user imports your updated public key it will be merged with the old copy of your public key on his ring if it exists. The components from both keys are combined in the merge, and this effectively restores any components you deleted. To properly update the key, the user must first delete the old version of your key and then import the new version. This puts an extra burden on the people with whom you communicate. Furthermore, if you send your key to a keyserver, the merge will happen regardless, and anybody who downloads your key from a keyserver will never see your key with components deleted. Consequently, for updating your own key it is better to revoke key components instead of deleting them.

#### **3.1.3. Revoking key components**

To revoke a subkey it must be selected. Once selected it may be revoked with the **revkey** command. The key is revoked by adding a revocation self-signature to the key. Unlike the command-line option --gen-revoke, the effect of revoking a subkey is immediate.

```
Command> revkey
Do you really want to revoke this key? y
You need a passphrase to unlock the secret key for
user: "Chloe (Jester) <chloe@cyb.org>"
1024-bit DSA key, ID B87DBA93, created 1999-06-28
pub 1024D/B87DBA93 created: 1999-06-28 expires: never trust: -/u
sub 2048g/B7934539 created: 1999-06-28 expires: never
sub 1792G/4E3160AD created: 1999-06-29 expires: 2000-06-28
rev! subkey has been revoked: 1999-06-29
sub 960D/E1F56448 created: 1999-06-29 expires: 2000-06-28
(1) Chloe (Jester) <chloe@cyb.org>
(2) Chloe (Plebian) <chloe@tel.net>
```
A user ID is revoked differently. Normally, a user ID collects signatures that attest that the user ID describes the person who actually owns the associated key. In theory, a user ID describes a person forever, since that person will never change. In practice, though, elements of the user ID such as the email address and comment may change over time, thus invalidating the user ID.

The OpenPGP specification does not support user ID revocation, but a user ID can effectively be revoked by revoking the self-signature on the user ID. For the security reasons described previously, correspondents will not trust a user ID with no valid self-signature.

A signature is revoked by using the command **revsig**. Since you may have signed any number of user IDs, the user interface prompts you to decide for each signature whether or not to revoke it.

```
Command> revsig
You have signed these user IDs:
    Chloe (Jester) <chloe@cyb.org>
  signed by B87DBA93 at 1999-06-28
    Chloe (Plebian) <chloe@tel.net>
  signed by B87DBA93 at 1999-06-28
user ID: "Chloe (Jester) <chloe@cyb.org>"
signed with your key B87DBA93 at 1999-06-28
Create a revocation certificate for this signature? (y/N)n
user ID: "Chloe (Plebian) <chloe@tel.net>"
signed with your key B87DBA93 at 1999-06-28
Create a revocation certificate for this signature? (y/N)y
You are about to revoke these signatures:
    Chloe (Plebian) <chloe@tel.net>
  signed by B87DBA93 at 1999-06-28
Really create the revocation certificates? (y/N)y
You need a passphrase to unlock the secret key for
user: "Chloe (Jester) <chloe@cyb.org>"
1024-bit DSA key, ID B87DBA93, created 1999-06-28
pub 1024D/B87DBA93 created: 1999-06-28 expires: never trust: -/u
sub 2048g/B7934539 created: 1999-06-28 expires: never
sub 1792G/4E3160AD created: 1999-06-29 expires: 2000-06-28
rev! subkey has been revoked: 1999-06-29
sub 960D/E1F56448 created: 1999-06-29 expires: 2000-06-28
(1) Chloe (Jester) <chloe@cyb.org>
(2) Chloe (Plebian) <chloe@tel.net>
```
A revoked user ID is indicated by the revocation signature on the ID when the signatures on the key's user IDs are listed.

```
Command> check
uid Chloe (Jester) <chloe@cyb.org>
sig! B87DBA93 1999-06-28 [self-signature]
uid Chloe (Plebian) <chloe@tel.net>
rev! B87DBA93 1999-06-29 [revocation]
sig! B87DBA93 1999-06-28 [self-signature]
```
Revoking both subkeys and self-signatures on user IDs adds revocation self-signatures to the key. Since signatures are being added and no material is deleted, a revocation will always be visible to others when your updated public key is distributed and merged with older copies of it. Revocation therefore guarantees that everybody has a consistent copy of your public key.

#### **3.1.4. Updating a key's expiration time**

The expiration time of a key may be updated with the command **expire** from the key edit menu. If no key is selected the expiration time of the primary key is updated. Otherwise the expiration time of the selected subordinate key is updated.

A key's expiration time is associated with the key's self-signature. The expiration time is updated by deleting the old self-signature and adding a new self-signature. Since correspondents will not have deleted the old self-signature, they will see an additional self-signature on the key when they update their copy of your key. The latest self-signature takes precedence, however, so all correspondents will unambiguously know the expiration times of your keys.

## **3.2. Validating other keys on your public keyring**

In Chapter *1* a procedure was given to validate your correspondents' public keys: a correspondent's key is validated by personally checking his key's fingerprint and then signing his public key with your private key. By personally checking the fingerprint you can be sure that the key really does belong to him, and since you have signed they key, you can be sure to detect any tampering with it in the future. Unfortunately, this procedure is awkward when either you must validate a large number of keys or communicate with people whom you do not know personally.

GnuPG addresses this problem with a mechanism popularly known as the *web of trust*.

In the web of trust model, responsibility for validating public keys is delegated to people you trust. For example, suppose

- Alice has signed Blake's key, and
- Blake has signed Chloe's key and Dharma's key.

If Alice trusts Blake to properly validate keys that he signs, then Alice can infer that Chloe's and Dharma's keys are valid without having to personally check them. She simply uses her validated copy of Blake's public key to check that Blake's signatures on Chloe's and Dharma's are good. In general, assuming that Alice fully trusts everybody to properly validate keys they sign, then any key signed by a valid key is also considered valid. The root is Alice's key, which is axiomatically assumed to be valid.

#### **3.2.1. Trust in a key's owner**

In practice trust is subjective. For example, Blake's key is valid to Alice since she signed it, but she may not trust Blake to properly validate keys that he signs. In that case, she would not take Chloe's and Dharma's key as valid based on Blake's signatures alone. The web of trust model accounts for this by associating with each public key on your keyring an indication of how much you trust the key's owner. There are four trust levels.

#### unknown

Nothing is known about the owner's judgement in key signing. Keys on your public keyring that you do not own initially have this trust level.

none

The owner is known to improperly sign other keys.

marginal

The owner understands the implications of key signing and properly validates keys before signing them.

full

The owner has an excellent understanding of key signing, and his signature on a key would be as good as your own.

A key's trust level is something that you alone assign to the key, and it is considered private information. It is not packaged with the key when it is exported; it is even stored separately from your keyrings in a separate database.

The GnuPG key editor may be used to adjust your trust in a key's owner. The command is **trust**. In this example Alice edits her trust in Blake and then updates the trust database to recompute which keys are valid based on her new trust in Blake.

```
alice% gpg --edit-key blake
pub 1024D/8B927C8A created: 1999-07-02 expires: never trust: q/f
sub 1024g/C19EA233 created: 1999-07-02 expires: never
(1) Blake (Executioner) <blake@cyb.org>
Command> trust
pub 1024D/8B927C8A created: 1999-07-02 expires: never trust: q/f
sub 1024g/C19EA233 created: 1999-07-02 expires: never
(1) Blake (Executioner) <blake@cyb.org>
Please decide how far you trust this user to correctly
verify other users' keys (by looking at passports,
checking fingerprints from different sources...)?
1 = Don't know
2 = I do NOT trust
3 = I trust marginally
4 = I trust fully
s = please show me more information
m = back to the main menu
Your decision? 3
pub 1024D/8B927C8A created: 1999-07-02 expires: never trust: m/f
sub 1024g/C19EA233 created: 1999-07-02 expires: never
(1) Blake (Executioner) <blake@cyb.org>
Command> quit
[...]
```
Trust in the key's owner and the key's validity are indicated to the right when the key is displayed. Trust in the owner is displayed first and the key's validity is second<sup>1</sup>. The four trust/validity levels are abbreviated: unknown  $(q)$ , none  $(n)$ , marginal  $(m)$ , and full

(f). In this case, Blake's key is fully valid since Alice signed it herself. She initially has an unknown trust in Blake to properly sign other keys but decides to trust him marginally.

### **3.2.2. Using trust to validate keys**

The web of trust allows a more elaborate algorithm to be used to validate a key. Formerly, a key was considered valid only if you signed it personally. A more flexible algorithm can now be used: a key  $K$  is considered valid if it meets two conditions:

1. it is signed by enough valid keys, meaning

- you have signed it personally,
- it has been signed by one fully trusted key, or
- it has been signed by three marginally trusted keys; and
- 2. the path of signed keys leading from *K* back to your own key is five steps or shorter.

The path length, number of marginally trusted keys required, and number of fully trusted keys required may be adjusted. The numbers given above are the default values used by GnuPG.

Figure 3-1 shows a web of trust rooted at Alice. The graph illustrates who has signed who's keys. The table shows which keys Alice considers valid based on her trust in the other members of the web. This example assumes that two marginally-trusted keys or one fully-trusted key is needed to validate another key. The maximum path length is three.

When computing valid keys in the example, Blake and Dharma's are always considered fully valid since they were signed directly by Alice. The validity of the other keys depends on trust. In the first case, Dharma is trusted fully, which implies that Chloe's and Francis's keys will be considered valid. In the second example, Blake and Dharma are trusted marginally. Since two marginally trusted keys are needed to fully validate a

key, Chloe's key will be considered fully valid, but Francis's key will be considered only marginally valid. In the case where Chloe and Dharma are marginally trusted, Chloe's key will be marginally valid since Dharma's key is fully valid. Francis's key, however, will also be considered marginally valid since only a fully valid key can be used to validate other keys, and Dharma's key is the only fully valid key that has been used to sign Francis's key. When marginal trust in Blake is added, Chloe's key becomes fully valid and can then be used to fully validate Francis's key and marginally validate Elena's key. Lastly, when Blake, Chloe, and Elena are fully trusted, this is still insufficient to validate Geoff's key since the maximum certification path is three, but the path length from Geoff back to Alice is four.

The web of trust model is a flexible approach to the problem of safe public key exchange. It permits you to tune GnuPG to reflect how you use it. At one extreme you may insist on multiple, short paths from your key to another key *K* in order to trust it. On the other hand, you may be satisfied with longer paths and perhaps as little as one path from your key to the other key *K*. Requiring multiple, short paths is a strong guarantee that *K* belongs to whom your think it does. The price, of course, is that it is more difficult to validate keys since you must personally sign more keys than if you accepted fewer and longer paths.

#### **Figure 3-1. A hypothetical web of trust**

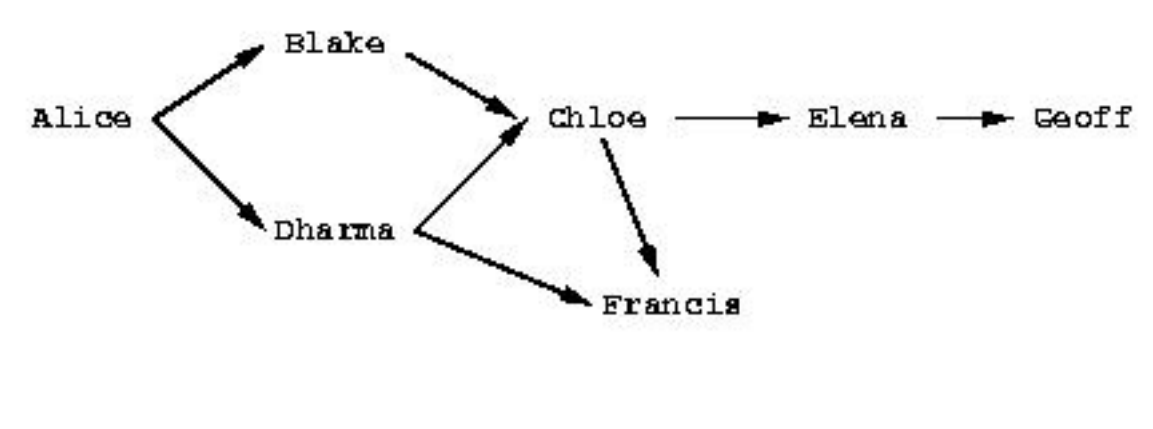

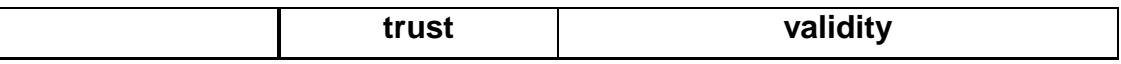

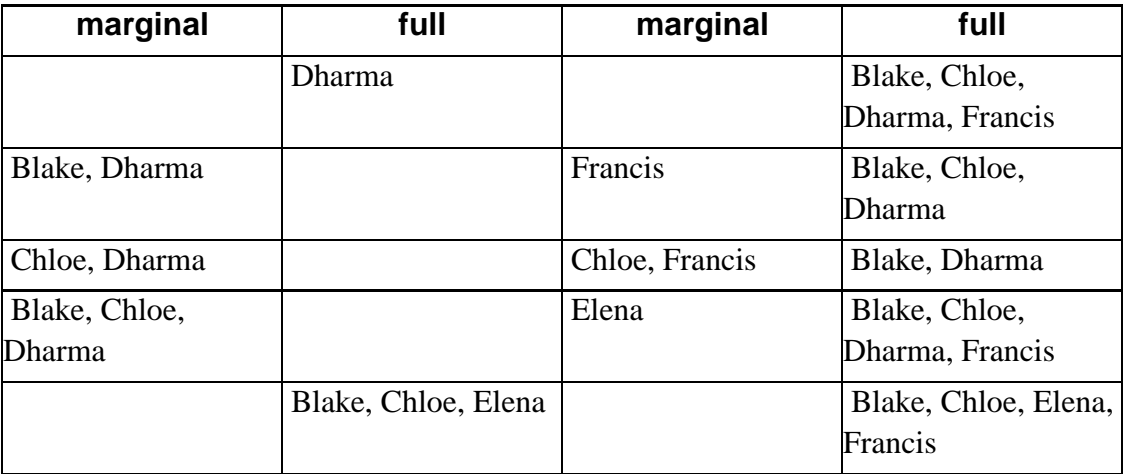

## **3.3. Distributing keys**

Ideally, you distribute your key by personally giving it to your correspondents. In practice, however, keys are often distributed by email or some other electronic communication medium. Distribution by email is good practice when you have only a few correspondents, and even if you have many correspondents, you can use an alternative means such as posting your public key on your World Wide Web homepage. This is unacceptable, however, if people who need your public key do not know where to find it on the Web.

To solve this problem public key servers are used to collect and distribute public keys. A public key received by the server is either added to the server's database or merged with the existing key if already present. When a key request comes to the server, the server consults its database and returns the requested public key if found.

A keyserver is also valuable when many people are frequently signing other people's keys. Without a keyserver, when Blake sign's Alice's key then Blake would send Alice a copy of her public key signed by him so that Alice could add the updated key to her
ring as well as distribute it to all of her correspondents. Going through this effort fulfills Alice's and Blake's responsibility to the community at large in building tight webs of trust and thus improving the security of PGP. It is nevertheless a nuisance if key signing is frequent.

Using a keyserver makes the process somewhat easier. When Blake signs Alice's key he sends the signed key to the key server. The key server adds Blake's signature to its copy of Alice's key. Individuals interested in updating their copy of Alice's key then consult the keyserver on their own initiative to retrieve the updated key. Alice need never be involved with distribution and can retrieve signatures on her key simply by querying a keyserver.

One or more keys may be sent to a keyserver using the command-line option --send-keys. The option takes one or more key specifiers and sends the specified keys to the key server. The key server to which to send the keys is specified with the command-line option --keyserver. Similarly, the option --recv-keys is used to retrieve keys from a keyserver, but the option --recv-keys requires a key ID be used to specify the key. In the following example Alice updates her public key with new signatures from the keyserver certserver.pgp.com and then sends her copy of Blake's public key to the same keyserver to contribute any new signatures she may have added.

```
alice% gpg --keyserver certserver.pgp.com --recv-key 0xBB7576AC
gpg: requesting key BB7576AC from certserver.pgp.com ...
gpg: key BB7576AC: 1 new signature
gpg: Total number processed: 1
gpg: new signatures: 1
alice% gpg --keyserver certserver.pgp.com --send-key blake@cyb.org
gpg: success sending to 'certserver.pgp.com' (status=200)
```
There are several popular keyservers in use around the world. The major keyservers synchronize themselves, so it is fine to pick a keyserver close to you on the Internet and then use it regularly for sending and receiving keys.

## **Notes**

1. GnuPG overloads the word "trust" by using it to mean trust in an owner and trust in a key. This can be confusing. Sometimes trust in an owner is referred to as

*owner-trust* to distinguish it from trust in a key. Throughout this manual, however, "trust" is used to mean trust in a key's owner, and "validity" is used to mean trust that a key belongs to the human associated with the key ID.

# **Chapter 4. Daily use of GnuPG**

GnuPG is a complex tool with technical, social, and legal issues surrounding it. Technically, it has been designed to be used in situations having drastically different security needs. This complicates key management. Socially, using GnuPG is not strictly a personal decision. To use GnuPG effectively both parties communicating must use it. Finally, as of 1999, laws regarding digital encryption, and in particular whether or not using GnuPG is legal, vary from country to country and is currently being debated by many national governments.

This chapter addresses these issues. It gives practical advice on how to use GnuPG to meet your security needs. It also suggests ways to promote the use of GnuPG for secure communication between yourself and your colleagues when your colleagues are not currently using GnuPG. Finally, the legal status of GnuPG is outlined given the current status of encryption laws in the world.

## **4.1. Defining your security needs**

GnuPG is a tool you use to protect your privacy. Your privacy is protected if you can correspond with others without eavesdroppers reading those messages.

How you should use GnuPG depends on the determination and resourcefulness of those who might want to read your encrypted messages. An eavesdropper may be an unscrupulous system administrator casually scanning your mail, it might be an industrial spy trying to collect your company's secrets, or it might be a law enforcement agency trying to prosecute you. Using GnuPG to protect against casual eavesdropping is going to be different than using GnuPG to protect against a determined adversary. Your goal, ultimately, is to make it more expensive to recover the unencrypted data than that data is worth.

Customizing your use of GnuPG revolves around four issues:

• choosing the key size of your public/private keypair,

- protecting your private key,
- selecting expiration dates and using subkeys, and
- managing your web of trust.

A well-chosen key size protects you against brute-force attacks on encrypted messages. Protecting your private key prevents an attacker from simply using your private key to decrypt encrypted messages and sign messages in your name. Correctly managing your web of trust prevents attackers from masquarading as people with whom you communicate. Ultimately, addressing these issues with respect to your own security needs is how you balance the extra work required to use GnuPG with the privacy it gives you.

#### **4.1.1. Choosing a key size**

Selecting a key size depends on the key. In OpenPGP, a public/private keypair usually has multiple keys. At the least it has a master signing key, and it probably has one or more additional subkeys for encryption. Using default key generation parameters with GnuPG, the master key will be a DSA key, and the subkeys will be ElGamal keys.

DSA allows a key size up to 1024 bits. This is not especially good given today's factoring technology, but that is what the standard specifies. Without question, you should use 1024 bit DSA keys.

ElGamal keys, on the other hand, may be of any size. Since GnuPG is a hybrid public-key system, the public key is used to encrypt a 128-bit session key, and the private key is used to decrypt it. Key size nevertheless affects encryption and decryption speed since the cost of these algorithms is exponential in the size of the key. Larger keys also take more time to generate and take more space to store. Ultimately, there are diminishing returns on the extra security a large key provides you. After all, if the key is large enough to resist a brute-force attack, an eavesdropper will merely switch to some other method for obtaining your plaintext data. Examples of other methods include robbing your home or office and mugging you. 1024 bits is thus the recommended key size. If you genuinely need a larger key size then you probably already know this and should be consulting an expert in data security.

### **4.1.2. Protecting your private key**

Protecting your private key is the most important job you have to use GnuPG correctly. If someone obtains your private key, then all data encrypted to the private key can be decrypted and signatures can be made in your name. If you lose your private key, then you will no longer be able to decrypt documents encrypted to you in the future or in the past, and you will not be able to make signatures. Losing sole possession of your private key is catastrophic.

Regardless of how you use GnuPG you should store the public key's revocation certificate and a backup of your private key on write-protected media in a safe place. For example, you could burn them on a CD-ROM and store them in your safe deposit box at the bank in a sealed envelope. Alternatively, you could store them on a floppy and hide it in your house. Whatever you do, they should be put on media that is safe to store for as long as you expect to keep the key, and you should store them more carefully than the copy of your private key you use daily.

To help safeguard your key, GnuPG does not store your raw private key on disk. Instead it encrypts it using a symmetric encryption algorithm. That is why you need a passphrase to access the key. Thus there are two barriers an attacker must cross to access your private key: (1) he must actually acquire the key, and (2) he must get past the encryption.

Safely storing your private key is important, but there is a cost. Ideally, you would keep the private key on a removable, write-protected disk such as a floppy disk, and you would use it on a single-user machine not connected to a network. This may be inconvenient or impossible for you to do. For example, you may not own your own machine and must use a computer at work or school, or it may mean you have to physically disconnect your computer from your cable modem every time you want to use GnuPG

This does not mean you cannot or should not use GnuPG. It means only that you have decided that the data you are protecting is important enough to encrypt but not so important as to take extra steps to make the first barrier stronger. It is your choice.

A good passphrase is absolutely critical when using GnuPG. Any attacker who gains access to your private key must bypass the encryption on the private key. Instead of

brute-force guessing the key, an attacker will almost certainly instead try to guess the passphrase.

The motivation for trying passphrases is that most people choose a passphrase that is easier to guess than a random 128-bit key. If the passphrase is a word, it is much cheaper to try all the words in the dictionaries of the world's languages. Even if the word is permuted, e.g., k3wldood, it is still easier to try dictionary words with a catalog of permutations. The same problem applies to quotations. In general, passphrases based on natural-language utterances are poor passphrases since there is little randomness and lots of redundancy in natural language. You should avoid natural language passphrases if you can.

A good passphrase is one that you can remember but is hard for someone to guess. It should include characters from the whole range of printable characters on your keyboard. This includes uppercase alphabetics characters, numbers, and special characters such as } and |. Be creative and spend a little time considering your passphrase; a good choice is important to ensure your privacy.

#### **4.1.3. Selecting expiration dates and using subkeys**

By default, a DSA master signing key and an ElGamal encryption subkey are generated when you create a new keypair. This is convenient, because the roles of the two keys are different, and you may therefore want the keys to have different lifetimes. The master signing key is used to make digital signatures, and it also collects the signatures of others who have confirmed your identity. The encryption key is used only for decrypting encrypted documents sent to you. Typically, a digital signature has a long lifetime, e.g., forever, and you also do not want to lose the signatures on your key that you worked hard to collect. On the other hand, the encryption subkey may be changed periodically for extra security, since if an encryption key is broken, the attacker can read all documents encrypted to that key both in the future and from the past.

It is almost always the case that you will not want the master key to expire. There are two reasons why you may choose an expiration date. First, you may intend for the key to have a limited lifetime. For example, it is being used for an event such as a political campaign and will no longer be useful after the campaign is over. Another reason is

that if you lose control of the key and do not have a revocation certificate with which to revoke the key, having an expiration date on the master key ensures that the key will eventually fall into disuse.

Changing encryption subkeys is straightforward but can be inconvenient. If you generate a new keypair with an expiration date on the subkey, that subkey will eventually expire. Shortly before the expiration you will add a new subkey and publish your updated public key. Once the subkey expires, those who wish to correspond with you must find your updated key since they will no longer be able to encrypt to the expired key. This may be inconvenient depending on how you distribute the key. Fortunately, however, no extra signatures are necessary since the new subkey will have been signed with your master signing key, which presumably has already been validated by your correspondents.

The inconvenience may or may not be worth the extra security. Just as you can, an attacker can still read all documents encrypted to an expired subkey. Changing subkeys only protects future documents. In order to read documents encrypted to the new subkey, the attacker would need to mount a new attack using whatever techniques he used against you the first time.

Finally, it only makes sense to have one valid encryption subkey on a keyring. There is no additional security gained by having two or more active subkeys. There may of course be any number of expired keys on a keyring so that documents encrypted in the past may still be decrypted, but only one subkey needs to be active at any given time.

### **4.1.4. Managing your web of trust**

As with protecting your private key, managing your web of trust is another aspect of using GnuPG that requires balancing security against ease of use. If you are using GnuPG to protect against casual eavesdropping and forgeries then you can afford to be relatively trusting of other people's signatures. On the other hand, if you are concerned that there may be a determined attacker interested in invading your privacy, then you should be much less trusting of other signatures and spend more time personally verifying signatures.

Regardless of your own security needs, through, you should *always be careful* when signing other keys. It is selfish to sign a key with just enough confidence in the key's validity to satisfy your own security needs. Others, with more stringent security needs, may want to depend on your signature. If they cannot depend on you then that weakens the web of trust and makes it more difficult for all GnuPG users to communicate. Use the same care in signing keys that you would like others to use when you depend on their signatures.

In practice, managing your web of trust reduces to assigning trust to others and tuning the options --marginals-needed and --completes-needed. Any key you personally sign will be considered valid, but except for small groups, it will not be practical to personally sign the key of every person with whom you communicate. You will therefore have to assign trust to others.

It is probably wise to be accurate when assigning trust and then use the options to tune how careful GnuPG is with key validation. As a concrete example, you may fully trust a few close friends that you know are careful with key signing and then marginally trust all others on your keyring. From there, you may set --completes-needed to 1 and --marginals-needed to 2. If you are more concerned with security you might choose values of 1 and 3 or 2 and 3 respectively. If you are less concerned with privacy attacks and just want some reasonable confidence about validity, set the values to 1 and 1. In general, higher numbers for these options imply that more people would be needed to conspire against you in order to have a key validated that does not actually belong to the person whom you think it does.

## **4.2. Building your web of trust**

Wanting to use GnuPG yourself is not enough. In order to use to communicate securely with others you must have a web of trust. At first glance, however, building a web of trust is a daunting task. The people with whom you communicate need to use  $GnuPG<sup>1</sup>$ , and there needs to be enough key signing so that keys can be considered valid. These are not technical problems; they are social problems. Nevertheless, you must overcome these problems if you want to use GnuPG.

When getting started using GnuPG it is important to realize that you need not securely communicate with every one of your correspondents. Start with a small circle of people, perhaps just yourself and one or two others who also want to exercise their right to privacy. Generate your keys and sign each other's public keys. This is your initial web of trust. By doing this you will appreciate the value of a small, robust web of trust and will be more cautious as you grow your web in the future.

In addition to those in your initial web of trust, you may want to communicate securely with others who are also using GnuPG. Doing so, however, can be awkward for two reasons: (1) you do not always know when someone uses or is willing to use GnuPG, and (2) if you do know of someone who uses it, you may still have trouble validating their key. The first reason occurs because people do not always advertise that they use GnuPG. The way to change this behavior is to set the example and advertise that you use GnuPG. There are at least three ways to do this: you can sign messages you mail to others or post to message boards, you can put your public key on your web page, or, if you put your key on a keyserver, you can put your key ID in your email signature. If you advertise your key then you make it that much more acceptable for others to advertise their keys. Furthermore, you make it easier for others to start communicating with you securely since you have taken the initiative and made it clear that you use GnuPG.

Key validation is more difficult. If you do not personally know the person whose key you want to sign, then it is not possible to sign the key yourself. You must rely on the signatures of others and hope to find a chain of signatures leading from the key in question back to your own. To have any chance of finding a chain, you must take the intitive and get your key signed by others outside of your intitial web of trust. An effective way to accomplish this is to participate in key signing parties. If you are going to a conference look ahead of time for a key signing party, and if you do not see one being held, offer to hold one. You can also be more passive and carry your fingerprint with you for impromptu key exchanges. In such a situation the person to whom you gave the fingerprint would verify it and sign your public key once he returned home.

Keep in mind, though, that this is optional. You have no obligation to either publically advertise your key or sign other people's keys. The power of GnuPG is that it is flexible enough to adapt to your security needs whatever they may be. The social reality, however, is that you will need to take the initiative if you want to grow your web of

trust and use GnuPG for as much of your communication as possible.

## **4.3. Using GnuPG legally**

The legal status of encryption software varies from country to country, and law regarding encryption software is rapidly evolving. Bert-Japp Koops has an excellent Crypto Law Survey to which you should refer for the legal status of encryption software in your country.

## **Notes**

1. In this section, GnuPG refers to the GnuPG implementation of OpenPGP as well as other implementations such as NAI's PGP product.

# **Chapter 5. Topics**

This chapter covers miscellaneous topics that do not fit elsewhere in the user manual. As topics are added, they may be collected and factored into chapters that stand on their own. If you would like to see a particular topic covered, please suggest it. Even better, volunteer to write a first draft covering your suggested topic!

## **5.1. Writing user interfaces**

Alma Whitten and Doug Tygar have done a study on NAI's PGP 5.0 user interface and came to the conclusion that novice users find PGP confusing and frustrating. In their human factors study, only four out of twelve test subjects managed to correctly send encrypted email to their team members, and three out of twelve emailed the secret without encryption. Furthermore, half of the test subjects had a technical background.

These results are not surprising. PGP 5.0 has a nice user interface that is excellent if you already understand how public-key encryption works and are familiar with the web-of-trust key management model specified by OpenPGP. Unfortunately, novice users understand neither public-key encryption nor key management, and the user interface does little to help.

You should certainly read Whitten and Tygar's report if you are writing a user interface. It gives specific comments from each of the test subjects, and those details are enlightening. For example, it would appear that many of subjects believed that a message being sent to other people should be encrypted to the test subject's own public key. Consider it for a minute, and you will see that it is an easy mistake to make. In general, novice users have difficulty understanding the different roles of the public key and private key when using GnuPG. As a user interface designer, you should try to make it clear at all times when one of the two keys is being used. You could also use wizards or other common GUI techniques for guiding the user through common tasks such as key generation where extra steps such as generating a key revocation certification and making a backup are all but essential for using GnuPG correctly. Other comments from the paper include the following.

- Security is usually a secondary goal; people want to send email, browse, and so on. Do not assume users will be motivated to read manuals or go looking for security controls.
- The security of a networked computer is only as strong as its weakest component. Users need to be guided to attend to all aspects of their security, not left to proceed through random exploration as they might with a word processor or a spreadsheet.
- Consistently use the same terms for the same actions. Do not alternate between synonyms like "encrypt" and "encipher".
- For inexperienced users, simplify the display. Too much information hides the important information. An initial display configuration could concentrate on giving the user the correct model of the relationship between public and private keys and a clear understanding of the functions for acquiring and distributing keys.

Designing an effective user interface for key management is even more difficult. The OpenPGP web-of-trust model is unfortunately quite obtuse. For example, the specification imposes three arbitrary trust levels onto the user: none, marginal, and complete. All degrees of trust felt by the user must be fit into one of those three cubby holes. The key validation algorithm is also difficult for non-computer scientists to understand, particularly the notions of "marginals needed" and "completes needed". Since the web-of-trust model is well-specified and cannot be changed, you will have to do your best and design a user interface that helps to clarify it for the user. A definite improvement, for example, would be to generate a diagram of how a key was validated when requested by the user. Relevant comments from the paper include the following.

- Users are likely to be uncertain on how and when to grant accesses.
- Place a high priority on making sure users understand their security well enough to prevent them from making potentially high-cost mistakes. Such mistakes include accidentally deleting the private key, accidentally publicizing a key, accidentally revoking a key, forgetting the pass phrase, and failing to back up the key rings.

# **I. Command Reference**

## **1. Key specifiers**

Many commands and options require a *key specifier*. A key specifier is the key ID or any portion of ther user ID of a key. Consider the following example.

```
alice% gpg --list-keys chloe
pub 1024D/B87DBA93 1999-06-28 Chloe (Jester) <chloe@cyb.org>
uid Chloe (Plebian) <chloe@tel.net>
sub 2048g/B7934539 1999-06-28
```
For this key, 0xB87DBA93, Chloe, Plebian, and oe@tel are all examples of key specifiers that match the above key.

#### **Command Reference**

## **sign**

### **Name**

sign — sign a document

sign filename

## **Description**

This command signs the document  $f$  i lename. If the parameter  $f$  i lename is omitted, then the document to sign is taken from standard input. If the option output is used, gpg will output the signed information to the specified file.

## **detach-signature**

## **Name**

detach-signature — make a detached signature

detach-signature filename

## **Description**

This command creates a signature file that can be used to verify that the orginal file filename has not been changed. Verification of the file using a detached signature is done using the command verify.

## **encrypt**

### **Name**

encrypt — encrypt a document

encrypt filename

## **Description**

This command encrypts the document  $f$  i lename to recipients specified using the option recipient. If the parameter  $f$  i lename is omitted, then the document to encrypt is taken from standard input. If the option recipient is omitted, gpg will prompt for a recipient. If the option output is used, gpg will output the encrypted information to the specified file.

## **symmetric**

### **Name**

symmetric — encrypt a document using only a symmetric encryption algorithm

symmetric filename

## **Description**

This command encrypts a document using a symmetric algorithm with a key derived from a passphrase supplied by you during execution. The key should be selected to make it difficult to randomly guess the key. To decrypt a document encrypted in this manner use the command. decrypt.

## **decrypt**

### **Name**

decrypt — decrypt an encrypted document

decrypt filename

## **Description**

This command decrypts  $f$  i lename and puts the result on standard output. If the parameter filename is omitted, then the document to decrypt is taken from standard input. Use the option output to output the decrypted message to a file instead.

## **clearsign**

### **Name**

clearsign — make a cleartext signature

clearsign filename

## **Description**

This command signs a message that can be verified to ensure that the original message has not been changed. Verification of the signed message is done using the command verify.

## **verify**

### **Name**

verify — verify a signed document

verify signature document

## **Description**

This command verifies a document against a signature to ensure that the document has not been altered since the signature was created. If signature is omitted, gpg will look in document for a clearsign signature.

## **gen-key**

## **Name**

gen-key — generate a new keypair

gen-key

## **Description**

This command generates a private/public key pair for use in encrypting, decrypting, and signing of messages. You will br prompted for the kind of key you wish to create, the key size, and the key's expiration date.

## **gen-revoke**

#### **Name**

gen-revoke — generate a revocation certificate for a public/private keypair

```
gen-revoke key
```
## **Description**

This command generates a revocation certificate for a public/private key pair. The parameter key is a key specifier.

## **send-keys**

## **Name**

send-keys — send keys to a key server

*56*

send-keys key

### **Description**

This command sends a public key to a keyserver. The parameter key specifies the public key that should be uploaded. The command requires the option keyserver to specify to which keyserver gpg should send the keys.

## **recv-keys**

#### **Name**

recv-keys — retrieve keys from a key server

recv-keys key-id key-id ...

## **Description**

This command downloads one or more public keys from a keyserver. Each  $key$ -id is a key ID. The command requires the option keyserver to specify from which keyserver gpg should download the keys.

## **list-keys**

### **Name**

list-keys — list information about keys

list-keys key ...

## **Description**

This command lists the public keys specified by the key specifiers on the command line. If no key specifier is given, gpg will list all of the public keys.

## **list-public-keys**

### **Name**

list-public-keys — list keys on public keyrings

list-public-keys name ...

## **Description**

List all keys from public keyrings or just the keys specified with name  $\ldots$ 

## **list-secret-keys**

### **Name**

list-secret-keys — list keys on secret keyrings

list-secret-keys name ...

## **Description**

List all keys from secret keyrings or just the keys specified with name ....

## **list-sigs**

### **Name**

list-sigs — list information about keys including signatures

list-sigs name ...

## **Description**

This command lists the public keys specified by the key specifiers on the command line. Signatures on the keys are listed as well. If no key specifier is given, gpg will list all of public keys.

## **check-sigs**

### **Name**

check-sigs — list information about keys including validated signatures

```
check-sigs name ...
```
## **Description**

This command lists the public keys specified by the key specifiers on the command line. Signatures on the keys are listed as well, and each signature is validated. If no key specifier is given, gpg will list all of public keys.

## **fingerprint**

### **Name**

fingerprint — display key fingerprints

fingerprint name ...

## **Description**

This command prints the fingerprints of the specified public keys. The parameter name is a key specifier. If no parameter name is provided, gpg will print the fingerprints of all the keys on your public keyring.

## **import**

## **Name**

import — import keys to a local keyring

import filename

## **Description**

This command imports one or more public keys onto the user's public keyring from the file filename.

## **fast-import**

### **Name**

fast-import — import/merge keys

fast-import file ...

## **Description**

This is the same as the command import, but the keys are not added to the trust database. This can be done later using the command update-trustdb,

## **export**

## **Name**

export — export keys from a local keyring

export key ...

### **Description**

This command exports the public keys components of the keys specified by the key specifiers  $key \dots$  The export command by default sends its output to standard output. This key file can later be imported into another keyring using the command import.

## **export-all**

#### **Name**

export-all — export all public keys

```
export-all name ...
```
## **Description**

This is the same as the command export, but keys that are not OpenPGP-compliant are also exported.

## **export-secret-keys**

### **Name**

export-secret-keys — export secret keys

```
export-secret-keys name ...
```
## **Description**

This is the same as the command export, but private keys are exported instead of public keys. This is normally not very useful and is a security risk since private keys are left unprotected.

## **edit-key**

## **Name**

edit-key — presents a menu for operating on keys

edit-key key

## **Description**

This command presents a menu which enables you to perform key-related taskes. The key specifier key specifies the key pair to be edited. If the specifier matches more than one key pair, gpg issues an error and exits.

Key listings displayed during key editing show the key with its secondary keys and all user ids. Selected keys or user ids are indicated by an asterisk. The trust and validity values are displayed with the primary key: the first is the assigned trust and the second is the calculated validity. Letters are used for the values:

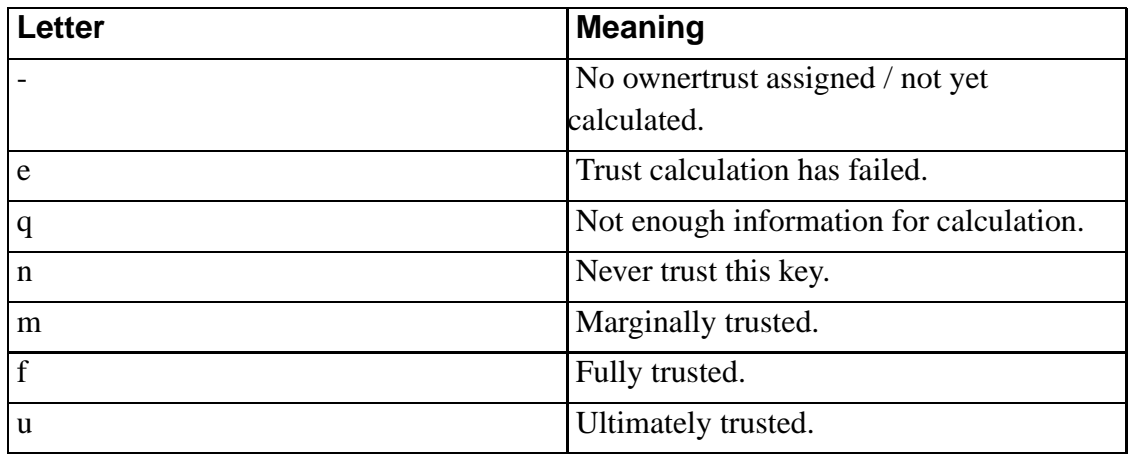

The following lists each key editing command and a description of its behavior.

#### **sign**

Makes a signature on the current key. If th key is not yet signed by the default user or the user given with the option local-user, the program displays the information of the key again, together with its fingerprint and asks whether it should be signed. This question is repeated for all users specified with the option local-user.

#### **lsign**

Same as sign, but the signature is marked as non-exportable and will therefore never be used by others. This may be used to make keys valid only in the local environment.

#### **revsig**

Revoke a signature. Asks for each signature makde by a one of the private keys whether a revocation certificate should be generated.

#### **trust**

Change the owner trust value. This updates the trust database immediately and no save is required.

#### **disable**

Disable the key. A disabled key cannot normally be used for encryption.

#### **enable**

Enable a key that has been previously disabled.

#### **adduid**

Add a new user id to the current key.

#### **deluid**

Delete a user id from the current key.

#### **addkey**

Add a new subkey to the current key.

#### **delkey**

Delete a subkey from the current key.

#### **revkey**

Revoke a subkey of the current key.

#### **expire**

Change a key expiration time. If a subkey is selected, the time of that key will be changed. With no selection the expiration time of the current primary key is changed.

#### **key n**

Toggle selection of subkey with index n. Use 0 to deselect all.

#### **uid n**

Toggle selection of user id with index n. Use 0 to deselect all.

#### **toggle**

Change the passphrase of the private key of the selected key pair.

#### **toggle**

Toggle between public and private key listings.

#### **check**

Check all selected user ids.

#### **pref**

List preferences.

#### **save**

Save all changes to the current key and quit.

#### **save**

Quit without updating the current key.

## **sign-key**

## **Name**

sign-key — sign a public key with a private key

sign-key name

## **Description**

This is a shortcut for the subcommand sign. within the command edit-key.

## **lsign-key**

### **Name**

lsign-key — locally sign a public key with a private key

lsign-key name

## **Description**

This is a shortcut for the subcommand lsign. within the command edit-key.

*Command Reference*

## **delete-key**

### **Name**

delete-key — remove a public key

delete-key name

### **Description**

Remove the public key specified by name.

## **delete-secret-key**

#### **Name**

delete-secret-key — remove a public and private key

delete-secret-key name

## **Description**

Remove the keypair (both the public and private keys) specified by name.

## **store**

### **Name**

store — make only simple rfc1991 packets

help

## **Description**

Elaborate.

## **export-ownertrust**

## **Name**

export-ownertrust — export assigned owner-trust values

```
export-ownertrust file ...
```
## **Description**

The owner-trust values are exported in ASCII format. This is useful for making a backup of the trust values assigned to key owners.

## **import-ownertrust**

## **Name**

import-ownertrust — import owner-trust values

```
import-ownertrust file ...
```
## **Description**

The trust database is updated with the trust values take from the files  $file$ .... If no files are listed, the input is taken from standard input.

## **update-trustdb**

### **Name**

update-trustdb — update the trust database
update-trustdb

#### **Description**

Enough said.

# **print-md**

#### **Name**

print-md — display message digests

print-md algo file ...

### **Description**

Displays a message digest using algorithm  $a \log o$  for each of the files  $f \text{ile} \dots$  If no files are listed, the input is taken from standard input. If the algorithm specified is "\*", then digests using all available algorithms are displayed.

# **gen-random**

#### **Name**

gen-random — generate random data

gen-random level n

#### **Description**

This command emits  $n$  bytes of random data with quality  $level$ . If the parameter  $n$  is omitted then an endless sequence of random bytes will be emitted. This command should not be frivolously since it takes entropy from the system.

# **gen-prime**

#### **Name**

gen-prime — ?

gen-prime mode bits qbits

### **Description**

This probably generates a prime number. Read the source for details if you are curious.

# **version**

#### **Name**

version — display version information

version

### **Description**

Print version information along with a list of supported algorithms.

# **warranty**

#### **Name**

warranty — display warranty information

warranty

### **Description**

Enough said.

# **help**

#### **Name**

help — display usage information

help

# **Description**

Displays usage information include a list of commands and options. The options list may be incomplete.

# **II. Options Reference**

# **1. Setting options**

Options may be specified on the command line or in an options file. The default location of the options file is ~/.gnupg/options. When specifying options in the options file, omit the leading two dashes and instead use simply the option name followed by any arguments. Lines in the file with a hash (#) as the first non-white-space character are ignored.

**Options Reference**

# **keyserver**

#### **Name**

keyserver — specify the keyserver to use to locate keys

keyserver server-name

# **Description**

This option is used in conjunction with either recv-keys or send-keys to specify a keyserver to manage public key distribution.

# **output**

### **Name**

output — specify the file in which to place output

output file-name

### **Description**

This option takes the output from commands and prints it to the filename given to it as a parameter

# **recipient**

#### **Name**

recipient — specify the recipient of a public-key encrypted document

```
recipient name
```
### **Description**

This option is used in conjunction with the command encrypt. It must appear before encrypt on the command line. The parameter name is either the name of the individual or the e-mail address of the individual to whom you are sending the message.

# **default-recipient**

#### **Name**

default-recipient — specify the default recipient of a public-key encrypted document

default-recipient name

### **Description**

The user ID name is used as the default recipient if a recipient is not otherwise specified.

# **default-recipient-self**

#### **Name**

default-recipient-self — use the default key user ID as the default recipient of a public-key encrypted document

default-recipient-self

# **Description**

The user ID of the default key is used as the default recipient. gpg does not query for a recipient if this specifies a valid key. The default key is the first key on the private keyring or the key specified with the option default-key.

# **no-default-recipient**

#### **Name**

no-default-recipient — ignore the options default-recipient and default-recipient-self

no-default-recipient

### **Description**

This is useful if the default recipient is usually set in the options file but must be ignored for a particular run of gpg.

# **encrypt-to**

#### **Name**

encrypt-to — specify an additional recipient of a public-key encrypted document

encrypt-to name

### **Description**

This option is similar to recipient but is intended for use in the options file. It may be used with one's own file user ID to yield an "encrypt-to-self" option. The key specified by name is used only when there are other recipients given by the user or by use of the option recipient. No trust checking is performed on the key specified by name and even disabled keys may be used.

### **no-encrypt-to**

#### **Name**

no-encrypt-to — ignore the option encrypt-to

no-encrypt-to

### **Description**

This is useful if messages are normally encrypted to one or more keys by default but must not be for a particular run of gpg.

#### **armor**

### **Name**

armor — ASCII-armor encrypted or signed output

armor

# **Description**

This option takes output from commands and prints it in format that can be safely e-mailed.

#### **no-armor**

#### **Name**

no-armor — assume input data is not ASCII armored

no-armor

### **Description**

*84*

Enough said.

# **no-greeting**

#### **Name**

no-greeting — suppress the opening copyright notice but do not enter batch mode

no-greeting

### **Description**

Enough said.

# **no-secmem-warning**

#### **Name**

no-secmem-warning — suppress warnings if insecure memory is used

no-secmem-warning

*Options Reference*

### **Description**

Enough said.

# **batch**

### **Name**

batch — use batch mode

batch

# **Description**

gpg will never ask questions and will not allow interactive commands.

# **no-batch**

#### **Name**

no-batch — disable batch mode

no-batch

### **Description**

Useful if the option batch is set in the options file.

# **local-user**

#### **Name**

local-user — specifies a user id to use for signing

local-user name

### **Description**

Use name as the user ID to sign. This option is silently ignored for the list commands, so that it can be used in an options file.

# **default-key**

#### **Name**

default-key — specifies a user ID as a default user ID for signatures

default-user name

### **Description**

Use name as the user ID to sign. If this option is not used the first user ID found on the private keyring is the default user ID.

# **completes-needed**

#### **Name**

completes-needed — specifies the number of fully-trusted people needed to validate a new key.

completes-needed n

### **Description**

A public key on your keyring is validated using those signatures on the key that were made by other valid keys on your keyring. The option specifies the number of signatures needed if you fully trust the owners of the keys that made the signatures. Your trust in a key's owner is set with the command edit-key.

# **marginals-needed**

#### **Name**

marginals-needed — specifies the number of marginally-trusted people needed to validate a new key.

marginals-needed n

### **Description**

A public key on your keyring is validated using those signatures on the key that were made by other valid keys on your keyring. The option specifies the number of signatures needed if you marginally trust the owners of the keys that made the signatures. Your trust in a key's owner is set with the command edit-key.

# **load-extension**

### **Name**

load-extension — specifies an extension to load.

load-extension object-file

# **Description**

Elaborate.

# **rfc1991**

### **Name**

rfc1991 — try to be more RFC1991 (PGP 2.x) compliant

rfc1991

### **Description**

Elaborate?

*90*

# **allow-non-selfsigned-uid**

#### **Name**

allow-non-selfsigned-uid — allow the import of keys with user IDs which are not self-signed

allow-non-selfsigned-uid

### **Description**

This only allows the import - key validation will fail and you have to check the validity of the key my other means. This hack is needed for some German keys generated with pgp 2.6.3in. You should really avoid using it, because OpenPGP has better mechanics to do separate signing and encryption keys.

# **cipher-algo**

#### **Name**

cipher-algo — use a specified algorithm as the symmetric cipher

cipher-algo name

### **Description**

Use name as the symmetric cipher algorithm. Running the gpg with the command version yields a list of supported algorithms. If this is not used, the cipher algorithm is selected from the preferences stored with the default keypair. For symmetric encryption, the default is Blowfish.

### **compress-algo**

#### **Name**

compress-algo — use a specified compression algorithm

compress-algo n

# **Description**

Default is 2, which is RFC1950 compression. You may use 1 to use the old zlib version which is used by PGP. The default algorithm may give better results because the window size is not limited to 8K. If this is not used the OpenPGP behavior is used, i.e., the compression algorithm is selected from the preferences; note, that this can't be done if you do not encrypt the data.

#### **Name**

z — set compression level

z n

### **Description**

Setting n to 0 disables compression. The default is to use the default compression level for zlib (6). Unlike all other options, this option may only be used from the command line and is preceded with a single leading dash instead of two dashes.

### **verbose**

#### **Name**

verbose — provide additional information during processing

verbose

### **Description**

If used once provides extra information during processing. If used twice, the input data is listed in detail.

# **no-verbose**

#### **Name**

no-verbose — resets verbosity to none

no-verbose

### **Description**

This causes previous uses of the option verbose to be ignored.

# **quiet**

### **Name**

quiet — supress informational output

quiet

# **Description**

As little extra output as possible is displayed.

# **textmode**

#### **Name**

textmode — use canonical text mode

textmode

# **Description**

What good is this option?

# **dry-run**

#### **Name**

dry-run — do not make changes

dry-run

### **Description**

This is not completely implemented. Use with care.

# **interactive**

#### **Name**

interactive — prompt before overwriting files

interactive

# **Description**

Enough said.

*96*

# **yes**

### **Name**

yes — assume "yes" to most questions

yes

# **Description**

Enough said.

### **no**

### **Name**

no — assume "no" to most questions

yes

# **Description**

Enough said.

# **always-trust**

#### **Name**

always-trust — skip key validation

always-trust

#### **Description**

This assumes that used key are fully trusted. This option should not be used unless some external scheme is used to validate used keys.

# **skip-verify**

#### **Name**

skip-verify — skip signature verification

skip-verify

### **Description**

*98*

This causes signature verification steps to be skipped. This leads to faster decryption times if signed messages are being decrypted.

# **keyring**

#### **Name**

keyring — add a keyring to the list of keyrings

keyring file

### **Description**

Adds  $f$  i le to the list of keyrings used during processings. If  $f$  i le begins with a tilde and a slash, these are replaced by the HOME directory. If the filename does not contain a slash, it is assumed to be in the home directory. The home directory is "~/.gnupg" if the option homedir is not used.

The filename  $f$  i le may also be prefixed with a scheme. The scheme "gnupg-ring:" makes the specified file the default keyring. The scheme "gnupg-gdbm:" makes the specified file the GDBM ring. It may be useful to use these schemes together with the option no-default-keyring.

# **secret-keyring**

#### **Name**

secret-keyring — add a secret keyring

secret-keyring file

### **Description**

This is the same as the option keyring but for secret keyrings.

# **no-default-keyring**

#### **Name**

no-default-keyring — do not add the default keyrings to the list of keyrings

no-default-keyring

### **Description**

The default keyrings taken from the home directory are not used during processing.

*100*

# **homedir**

#### **Name**

homedir — set the home directory

homedir directory

### **Description**

If this option is not used, the home directory defaults to "~/.gnupg". This overrides the environment variable GNUPGHOME. It does not make sense to use this in an options file.

# **charset**

#### **Name**

charset — set the name of the native character set.

charset name

# **Description**

This is used to convert some strings to UTF-8 encoding. Valid values for name are

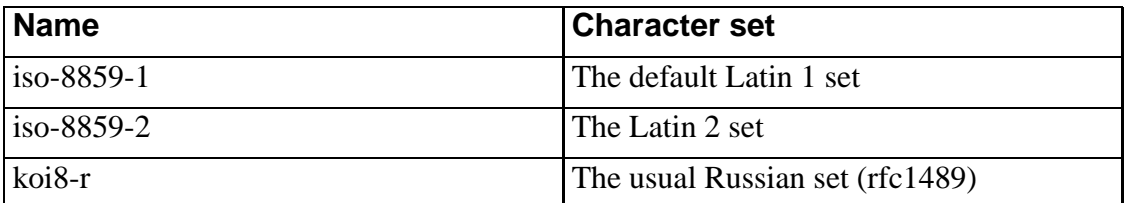

# **no-literal**

#### **Name**

no-literal — ?

no-literal

# **Description**

This is not for normal use. Use the source code to see how it might be useful.

# **set-filesize**

#### **Name**

set-filesize — ?

set-filesize size

### **Description**

This is not for normal use. Use the source code to see how it might be useful.

# **with-fingerprint**

### **Name**

with-fingerprint — modifies key listing output

with-fingerprint

### **Description**

This is similar to the command fingerprint but is an option. This appears to be for use with the command list-keys.

# **with-colons**

### **Name**

with-colons — modifies key listing output

with-colons

# **Description**

This causes keys displayed with the command list-keys to be delimited by colons.

# **with-key-data**

### **Name**

with-key-data — modifies key listing output

with-key-data

*104*

#### **Description**

This causes the command list-keys to print keys delimited by colons as well as the public key data for each key.

# **lock-once**

#### **Name**

lock-once — locks the databases once

lock-once

### **Description**

This option locks the databases the first time a lock is requested and does not release the lock until the process terminates.

# **lock-multiple**

### **Name**

lock-multiple — locks the databases each time they are used

lock-multiple

#### **Description**

This option locks the database each time it is needed and releases the lock when done. This option may be used to override the use of lock-once from the options file.

# **passphrase-fd**

#### **Name**

passphrase-fd — read the passphrase from a different input stream

passphrase-fd n

#### **Description**

If the parameter  $n$  is 0, the passphrase will be read from standard input. This can be used if only one passphrase must be supplied. Do not use this option if you can avoid it.

# **force-mdc**

#### **Name**

force-mdc — force the use of encryption with appended manipulation code

force-mdc

### **Description**

This option is always used with newer ciphers with a blocksize of greater than 64 bits. This option may not yet be implemented.

# **force-v3-sigs**

#### **Name**

force-v3-sigs — force the use of v3 signatures on data

force-v3-sigs

### **Description**

OpenPGP states that an implementation should generate v4 signatures, but PGP 5.x recognizes v4 signatures only on key material. This option forces v3 signatures on data as well.

### **openpgp**

#### **Name**

openpgp — reset all packet, cipher, and digest options to the OpenPGP specification

openpgp

# **Description**

This option resets all previous options such as lock-once, lock-once, cipher-algo, digest-algo, compress-algo, s2k-cipher-algo, s2k-digest-algo, and s2k-mode to OpenPGP compliant values.

# **utf8-strings**

#### **Name**

utf8-strings — assume that arguments are provided as UTF8 strings

*108*
utf8-strings

### **Description**

Option arguments following this option are assumed to be encoded as UTF8 strings.

# **no-utf8-strings**

#### **Name**

no-utf8-strings — assume that arguments are not provided as UTF8 strings

no-utf8-strings

# **Description**

Option arguments following this option are assumed to be encoded encoded in the character set specified with the option charset. This is the default behavior for gpg.

# **no-options**

## **Name**

no-options — use no options file

no-options

# **Description**

This options is processed before an attempt is made to open an options file.

# **debug**

# **Name**

debug — set debug flags

debug flags

# **Description**

*110*

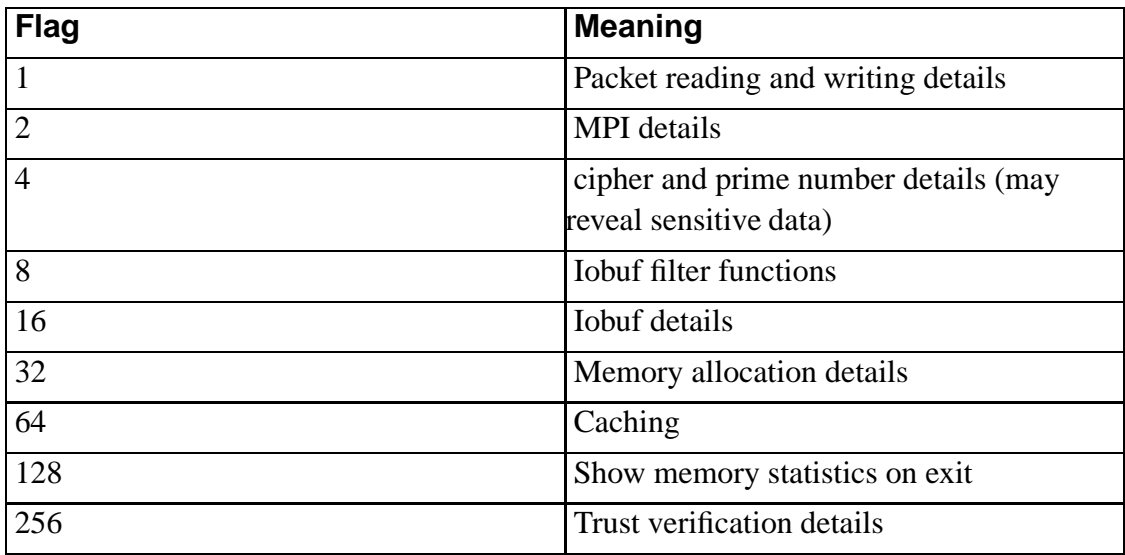

The parameter  $f \text{lags}$  is built by applying a logical OR on individual flags. The parameter may be given in C syntax, e.g., 0x0042. The flags are

# **debug-all**

## **Name**

debug-all — set all useful debugging flags

debug-all

*Options Reference*

### **Description**

See also the option debug.

# **status-fd**

#### **Name**

status-fd — write status messages to an alternative output stream

status-fd n

# **Description**

This option causes status messages to be redirected to file descriptor n. See the file DETAILS in the distribution for a listing of the messages.

# **logger-fd**

#### **Name**

logger-fd — write log messages to an alternative output stream

logger-fd n

### **Description**

This option causes log messages to be redirected to file descriptor n instead of to standard error.

### **no-comment**

#### **Name**

no-comment — do not write comment packets

no-comment

# **Description**

This option affects only the generation of secret keys Output of option (comment?) packets is disabled since version 0.4.2 of GnuPG.

# **comment**

## **Name**

comment — set the comment string to use in cleartext signatures

comment string

# **Description**

Enough said.

# **default-comment**

### **Name**

default-comment — use the standard comment string in cleartext signatures

default-comment

# **Description**

This option overrides previous uses of the option comment.

*114*

# **no-version**

#### **Name**

no-version — omit the version string in clear text signatures

no-version

## **Description**

Enough said.

# **emit-version**

#### **Name**

emit-version — emit the version string in cleartext signatures

emit-version

## **Description**

This option overrides previous uses of the option no-version.

# **notation-data**

#### **Name**

notation-data — add data to a signature as notation data

notation-data name=value

# **Description**

This adds the name/value pair to a signature. The parameter name must consist of an alphabetic character followed by any number of alphanumeric or underscore characters. The parameter value may be any printable string. It will be encoded in UTF8, so it is important that the option charset is used to set the character set properly. If the parameter name is prefixed with an exclamation mark, the notation data will be flagged as critical (see rfc2440:5.2.3.15).

# **set-policy-url**

#### **Name**

set-policy-url — set the policy URL for signatures

```
set-policy-url string
```
*116*

### **Description**

The parameter string is used as the policy URL for signatures (see rfc2440:5.2.3.19). If the string is prefixed with an exclamation mark, the policy URL packet will be flagged as critical.

# **set-filename**

#### **Name**

set-filename — sets the filename stored in encrypted or signed messages

set-filename string

# **Description**

The parameter string is used as the filename stored in messages. Does this specify the output file when a message is verified or decrypted?

# **use-embedded-filename**

### **Name**

use-embedded-filename — use the filename embedded in a message for storing

its plaintext or verified version

use-embedded-filename

## **Description**

This option should be used with care since it may overwrite files.

# **max-cert-depth**

### **Name**

max-cert-depth — set the maximum depth of a certification chain

```
max-cert-depth n
```
# **Description**

The parameter  $n$  sets the maximum length of a chain of certified keys leading from an ultimately trusted key to a key being validated. The default is 5

# **digest-algo**

#### **Name**

digest-algo — set the message digest algorithm

digest-algo name

### **Description**

The parameter name specifies the name of the digest algorithm to be used. Running gpg with the command version gives a list of supported digest algorithms. Note that this option may violate the OpenPGP requirement that a 160-bit digest algorithm be used for DSA. For symmetric encryption, the default algorithm is RIPEMD-160

# **s2k-cipher-algo**

#### **Name**

s2k-cipher-algo — use a specified algorithm as the symmetric cipher for encrypting private keys

s2k-cipher-algo name

## **Description**

Use name as the symmetric cipher algorithm to protect private keys. Running the gpg with the command version yields a list of supported algorithms. The default cipher is Blowfish.

# **s2k-digest-algo**

#### **Name**

s2k-digest-algo — set the message digest algorithm for mangling passphrases protecting private keys

s2k-digest-algo name

# **Description**

The parameter name specifies the name of the digest algorithm to be used for mangling passphrases The default algorithm is RIPEMD-160.

# **s2k-mode**

#### **Name**

s2k-mode — sets how passphrases are mangled

s2k-mode n

### **Description**

The parameter *n* specifies the number of times to which a salt is added to passphrases. If  $n$  is 0 a plain passphrase will be used. One iteration is the default. Unless the option rfc1991 is used, this mode is also used for the passphrase for symmetric encryption.

# **disable-cipher-algo**

### **Name**

disable-cipher-algo — prevents a symmetric cipher from being used

disable-cipher-algo name

### **Description**

The parameter name specifies the name of a symmetric cipher algorithm to be disabled. If the named cipher is loaded after this option is processed it will not be disabled.

# **disable-pubkey-algo**

#### **Name**

disable-pubkey-algo — prevents a public key cipher from being used

disable-pubkey-algo name

# **Description**

The parameter name specifies the name of a public key cipher algorithm to be disabled. If the named cipher is loaded after this option is processed it will not be disabled.

# **throw-keyid**

### **Name**

throw-keyid — do not put key IDs into encrypted packets

throw-keyid

### **Description**

This option hides the receiver of the encrypted data as a countermeasure against traffic analysis. It slows decryption, however, since in the worst case all the keys on a receiver's private keyring must be tried to find the decryption key.

# **not-dash-escaped**

#### **Name**

not-dash-escaped — changes the format of cleartext signatures

not-dash-escaped

# **Description**

This option is useful for cleartext signatures on patch files. Messages signed this way should not be sent via email because all spaces and line endings are hashed too. This option cannot be used for data which which has five dashes at the beginning of a line. A special header line is used to tell GnuPG that this option has been used.

# **escape-from-lines**

# **Name**

escape-from-lines — modifies messages beginning with "From" when cleartext signing

escape-from-lines

# **Description**

Because some mailers change lines starting with "From" to "<From" this option is useful for instructing gpg to handle such lines specially when creating cleartext signatures. All other PGP versions do it this way too. This option is not enabled by default because it would violate rfc2440.